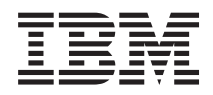

IBM Systems - iSeries Gestión de sistemas Servicios BRM (BRMS)

*Versión 5 Release 4*

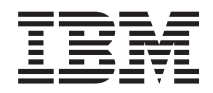

IBM Systems - iSeries Gestión de sistemas Servicios BRM (BRMS)

*Versión 5 Release 4*

#### **Nota**

Antes de utilizar esta información y el producto al que hace referencia, lea la información que figura en: ["Avisos",](#page-42-0) en la página 37.

#### **Quinta edición (febrero de 2006)**

Esta edición atañe a la versión 5, release 4, modificación 0 de IBM i5/OS (producto número 5722-SS1) y Servicios BRM (BRMS) (producto número 5722-BR1) y a todos los releases y modificaciones ulteriores hasta que se indique lo contrario en nuevas ediciones. Esta versión no se ejecuta en todos los modelos de sistema con conjunto reducido de instrucciones (RISC) ni tampoco se ejecuta en los modelos CISC.

**© Copyright International Business Machines Corporation 2004, 2006. Reservados todos los derechos.**

# **Contenido**

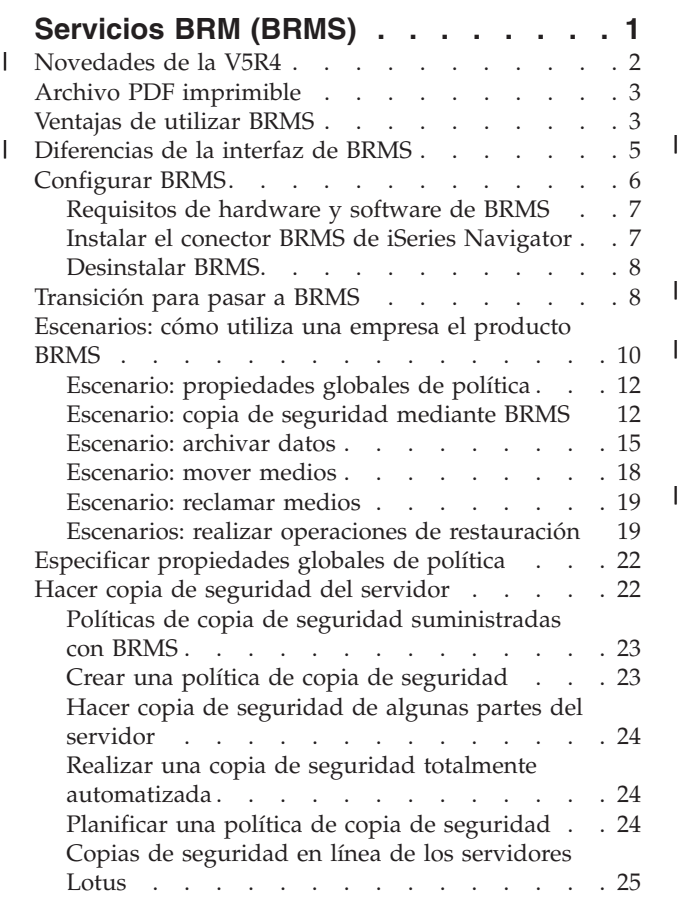

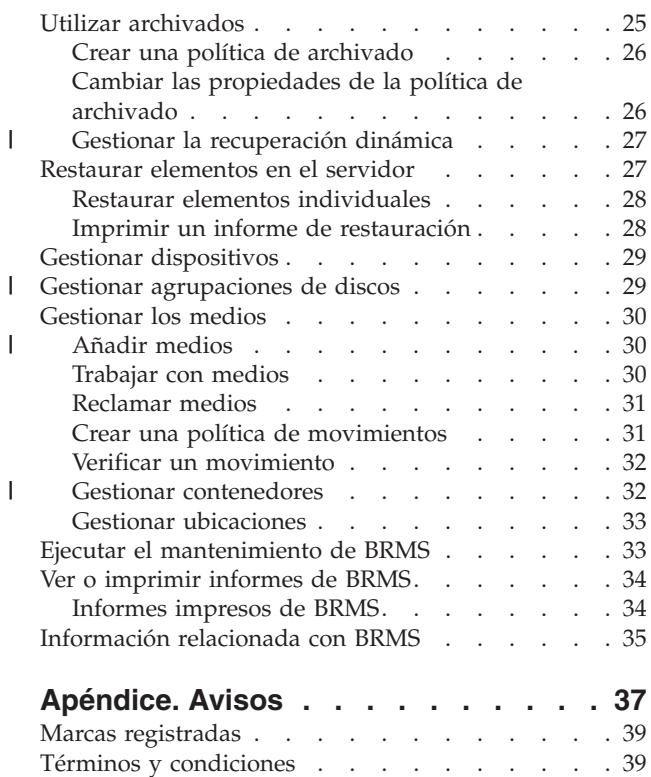

# <span id="page-6-0"></span>**Servicios BRM (BRMS)**

El producto Servicios BRM (BRMS) de IBM pretende ayudarle a implementar un enfoque disciplinado de gestionar las copias de seguridad y proporcionarle una manera ordenada de recuperar datos perdidos o dañados.

BRMS es la solución estratégica que IBM propone para planificar y gestionar las operaciones de salvar y restaurar en el servidor iSeries. El producto BRMS base proporciona todas las funciones que la mayoría de los usuarios de iSeries necesitan a la hora de implementar una estrategia simple y totalmente automatizada para gestionar las copias de seguridad, la restauración y los medios del sistema. Gracias a BRMS, podrá gestionar las operaciones de salvar más críticas y complejas, incluidas las copias de seguridad en línea de los servidores Lotus, y podrá hacerlo de manera sencilla y fácil. Este producto también le permite hacer operaciones de salvar en paralelo de una biblioteca o de un objeto individual, utilizando para ello un máximo de 32 dispositivos de cinta, lo que reduce el margen de tiempo destinado a la operación de salvar, porque se emplean múltiples dispositivos. También podrá restaurar completamente el sistema, en el caso de un siniestro o de una anomalía, así como restaurar objetos o bibliotecas individuales a partir de los medios de salvar. BRMS también puede realizar algunas actividades diarias de mantenimiento relacionadas con la rutina de copias de seguridad. | | | | |  $\blacksquare$ | | | | | |

Además de estas prestaciones de copia de seguridad y restauración, BRMS puede soportar y gestionar un número ilimitado de medios, dispositivos de cinta compartidos, bibliotecas de cintas automatizadas, dispositivos de cinta virtuales y servidores de gestor de almacenamiento Tivoli (TSM) de IBM. BRMS le permite seguir la pista de todos sus medios, desde su creación hasta la fecha de caducidad. Ya no hará falta que siga la pista de qué elementos hay en cada uno de los volúmenes, ni que se preocupe de si sobrescribe accidentalmente datos activos. | | |  $\blacksquare$ | |

A medida que cambien y crezcan las necesidades de su negocio, podrá añadir prestaciones al producto BRMS base, adquiriendo e instalando opciones adicionales. La característica Red del producto BRMS hace posible una gestión centralizada de múltiples sistemas BRMS dentro de una red, utilizando el protocolo TCP/IP nativo y/o el protocolo de red avanzada de igual a igual (APPN). Un sistema de red BRMS comparto el inventario y las políticas asociadas a los medios gestionados dentro del grupo de red BRMS. | Además, los usuarios pueden ver el historial de salvar de cualquier sistema de la red desde un sistema | individual. La característica Red también simplifica la duplicación de medios, ya que se utiliza un sistema de la red para duplicar medios en nombre de otro sistema de la red. Los sistemas de una red BRMS pueden ser otros sistemas iSeries o particiones i5/OS individuales. | | | | |  $\blacksquare$ |

L | La característica Avanzada del producto BRMS habilita el archivado del gestor de almacenamiento jerárquico (HSM) con recuperación dinámica de HSM y migración de datos de agrupaciones de discos | | automatizada. Las operaciones de salvar en paralelo funcionan con la característica Avanzada de BRMS, para llevar a cabo el archivado en paralelo y la recuperación dinámica en paralelo de un objeto | individual. La capacidad de recuperar dinámicamente un archivo de base de datos de gran tamaño en | | paralelo ayuda a reducir el margen de tiempo destinado al proceso de recuperación. Por lo tanto, aumenta las ventajas que supone utilizar el soporte de archivado y recuperación dinámica de HSM. La | característica Avanzada de BRMS proporciona prestaciones de archivado para archivos de base de datos, | archivos continuos y documentos, en función de la frecuencia de uso, el límite de inactividad, el tamaño  $\blacksquare$ |del objeto o los umbrales de las agrupaciones de discos.

BRMS proporciona ambas interfaces, la basada en caracteres tradicional y una interfaz gráfica de usuario (GUI), que está disponible en forma de conector de iSeries Navigator. Las dos interfaces no se excluyen mutuamente. Puede elegir ambas interfaces, dejando la que está basada en caracteres para algunas tareas y el conector BRMS para otras, pero también puede elegir que desea utilizar exclusivamente una de las dos interfaces. Sin embargo, existen diferencias entre las interfaces de BRMS y conviene que las tenga en cuenta.

<span id="page-7-0"></span>**Importante:** BRMS no viene a sustituir una estrategia de copia de seguridad, restauración y gestión de medios, sino que es una herramienta que sirve para implementar la estrategia. Antes de empezar a hacer copias de seguridad mediante BRMS o mediante cualquier otro producto, debe planificar su estrategia de copia de seguridad y restauración.

#### **Información relacionada**

Planificar una estrategia de copia de seguridad y restauración Servicios BRM (BRMS) para iSeries

# **Novedades de la V5R4** |

En la V5R4, el conector Servicios BRM (BRMS) para i5/OS de iSeries Navigator contiene numerosas funciones nuevas y mejoras. | |

#### **Mejoras funcionales** |

| | | | | | | | | | | | | | | | | | | | | | | | | | |

 $\mathbf{I}$ 

En la Versión 5 Release 4 (V5R4) de Servicios BRM (BRMS) se han realizado estas mejoras: |

- | Soporte para medios virtuales
- | Posibilidad de crear y gestionar políticas de archivado
- | Capacidad para gestionar información de agrupaciones de discos almacenada en BRMS
- | Capacidad para gestionar contenedores de medios y agrupaciones de contenedores
- | Gestión mejorada de servidores de gestor de almacenamiento Tivoli (TSM)
- | Mejoras de rendimiento en el asistente de restauración
- | Propiedades mejoradas de la política de copia de seguridad para incluir los siguientes atributos:

#### **Programa de salida de elemento de salvar**

Le permite especificar un programa de salida para que se ejecute después de haberse salvado un elemento o después de haberse intentado una operación de salvar. El programa de salida se puede utilizar como parte de los procedimientos de restauración en caso de error para determinar por qué ha fallado la operación de salvar en un elemento.

**Lista de copia de seguridad para objetos que faltan**

Gestionar una lista de objetos que no se pudieron salvar debido a un error. Por ejemplo, si un objeto se está utilizando en el momento de la operación de salvar, la operación fallará. El objeto se añadirá a la lista de copia de seguridad de objetos que faltan y así se puede realizar una operación de salvar en un momento posterior.

#### **Marcar elementos salvador para duplicación**

Le permite crear fácilmente múltiples copias de un elemento de copia de seguridad para así poder enviar algunas a una ubicación de almacenamiento fuera del local por cuestión de seguridad.

#### **Forzar copia de seguridad completa**

Le permite especificar que debe ejecutarse una copia de seguridad completa al cabo de un determinado número de días después de la última copia de seguridad completa.

v Propiedades mejoradas de la política global para incluir los siguientes atributos:

#### **Anotación de mensajes y filtrado**

Le permite añadir identificadores de mensajes de anotaciones a una lista de mensajes que no quiere que se registre en las anotaciones de BRMS.

#### **Distribución de mensajes**

Le permite añadir identificadores de mensajes de anotaciones a una lista de mensajes que desea distribuir electrónicamente a un teléfono móvil, a un buscapersonas o a un buzón de Internet.

#### **Periodo de notificación de fuera de línea**

Establece con qué frecuencia desea que el sistema actual le notifique cuando no se puede comunicar con otro sistema de la red.

#### **Interfaces de estado restringido de red para iniciar**

Le permite definir las interfaces específicas que desea que BRMS inicie mientras esté en estado restringido para realizar operaciones de red de BRMS.

#### **Mejoras de información** |

<span id="page-8-0"></span>| | |

En la V5R4 del tema Servicios BRM (BRMS) se han añadido varias páginas que explican cómo utilizar las | nuevas funciones, además de un escenario existente mejorado e información basada en tareas. Además, la ayuda en línea de BRMS se ha actualizado y mejorado notablemente. El manual *Backup Recovery and Media Services (BRMS) for i5/OS* (SC41-5345-05) se ha actualizado para los usuarios de la interfaz basada | en caracteres para incluir estas mejoras funcionales más recientes. | | |

### **Cómo se sabe lo que es nuevo o lo que ha cambiado** |

Para que le resulte más fácil ver dónde se han hecho cambios técnicos, se utiliza: |

- $\cdot$  La imagen de  $\gg$  para marcar dónde empieza la información nueva y la que ha cambiado. |
- | La imagen de « para marcar dónde acaba la información nueva y la que ha cambiado.

Para obtener más información sobre las novedades y los cambios de este release, vea el Memorándum | para los usuarios. |

# **Archivo PDF imprimible**

Esta vista le permite ver e imprimir un archivo PDF de esta información.

Para ver o descargar la versión PDF de este documento, seleccione Backup, [Recovery](rzai8.pdf) and Media Service

 $\left(\frac{1}{2}\right)$  (unos 584 KB).

### **Cómo guardar los archivos PDF**

Si desea guardar un archivo PDF en su estación de trabajo para verlo o imprimirlo:

- 1. Pulse el PDF con el botón derecho del ratón en el navegador (pulse el enlace anterior con el botón derecho del ratón).
- 2. Pulse la opción que guarda el PDF localmente. |
	- 3. Navegue hasta el directorio en el que desea guardar el PDF.
	- 4. Pulse **Guardar**.

### **Cómo descargar Adobe Reader**

- Para poder ver o imprimir archivos PDF, debe instalar Adobe Reader en su sistema. Puede descargar una |
- | copia gratuita desde el sitio Web de [Adobe](http://www.adobe.com/products/acrobat/readstep.html) (www.adobe.com/products/acrobat/readstep.html)  $\blacktriangle$  .

# **Ventajas de utilizar BRMS**

El producto Servicios BRM (BRMS) proporciona una interfaz gráfica de usuario estable y fácil de usar para realizar operaciones de salvar y restaurar y para gestionar los medios.

En i5/OS existen varias maneras de realizar operaciones de copia de seguridad y restauración. Se pueden |

utilizar los mandatos de salvar y restaurar nativos, las opciones del menú de salvar o crear programas |

CL. Sin embargo, BRMS proporciona una solución más dinámica que no solo tiene en cuenta las |

necesidades de copia de seguridad y restauración, sino también una gestión más fácil de los medios, y |

proporciona prestaciones de archivado para los objetos utilizados con poca frecuencia. Las funciones |

adicionales que proporciona BRMS y que no existen en otras soluciones de copia de seguridad son: |

#### **Una interfaz gráfica de usuario estable**

la interfaz gráfica de usuario de BRMS está disponible como conector de iSeries Navigator. La interfaz de BRMS proporciona copias de seguridad más granulares de archivos y directorios individuales, capacidad para crear políticas que controlen los archivados y las copias de seguridad del sistema, una sencilla función de consulta del historial de salvar para localizar con rapidez los elementos que hay que restaurar, así como un método fácil y eficaz de gestionar los medios y los dispositivos que se emplean para las operaciones de salvar de BRMS.

#### **Operaciones de salvar confeccionadas a medida**

BRMS viene con varias políticas estándar que cubren las necesidades básicas, pero usted puede crear políticas personalizadas propias que salven datos en función de las necesidades concretas de su compañía. Tiene opciones para crear políticas de archivado, que proporcionan una manera sistemática de salvar objetos utilizados con poca frecuencia en medios, para así liberar espacio en el sistema, y para crear políticas de copia de seguridad, que realizan operaciones de salvar en datos que son críticos para las operaciones diarias. También puede elegir la opción de hacer una copia de seguridad individual de archivos o directorios o de realizar copias de seguridad incrementales y en línea de los servidores Lotus mientras siguen activos.

#### **Operaciones de salvar en línea e incrementales de servidores Lotus**

BRMS le permite salvar servidores Lotus mientras están activos. También resulta fácil definir elementos que deban omitirse de la operación de salvar.

#### **Salvar mientras activo mejorado**

BRMS le permite utilizar el servidor durante parte o la totalidad del proceso de salvar, lo que supone una reducción del tiempo que el sistema debe quedar fuera de servicio en determinadas operaciones de salvar.

#### **Soporte de salvar y restaurar en paralelo**

BRMS proporciona capacidad para salvar bibliotecas y objetos en múltiples dispositivos al mismo tiempo. Se pueden usar hasta 32 dispositivos en paralelo.

#### **Característica de red**

Si coloca múltiples en una red BRMS, podrá compartir las políticas, información de medios y ubicaciones de almacenamiento de BRMS en toda la red. Esto le permite gestionar de manera coherente las operaciones de salvar y restaurar que tienen lugar en todos los sistemas.

#### **Gestión de medios y dispositivos**

BRMS le permite mantener un inventario de los medios y seguir la pista a todo lo que hay en ellos. Cuando hace una copia de seguridad, BRMS le informará de qué cintas debe utilizar, así que no tendrá que preocuparse de si sobrescribe datos activos. Además, puede gestionar dispositivos, como los servidores del gestor de almacenamiento Tivoli (TSM), para almacenar los datos salvados.

#### **Restauración ante siniestro paso a paso**

Después de cada copia de seguridad, puede imprimir un informe de restauración ante siniestro que le orientará en el proceso de restaurar el sistema. Le dirá incluso qué medio necesita para restaurar determinadas partes del sistema. **Nota:** le recomendamos que imprima un informe de restauración ante siniestro después de cada copia de seguridad planificada. En el caso de que el sistema quede accidentalmente fuera de servicio, el informe le ayudará a restaurar todo el sistema.

#### **Conceptos relacionados**

"Copias de seguridad en línea de los [servidores](#page-30-0) Lotus" en la página 25

Servicios BRM (BRMS) soporta las copias de seguridad en línea de las bases de datos de servidor Lotus (como Domino y Quickplace). **Copia de seguridad en línea** es la que se hace mientras las bases de datos de servidor Lotus se están utilizando; no hay puntos de sincronización de salvar mientras activo. Puede dirigir las copias de seguridad en línea a un dispositivo de cinta, a una biblioteca de medios, a un archivo de salvar o a un servidor de gestión de almacenamiento Tivoli (TSM).

#### **Tareas relacionadas**

<span id="page-10-0"></span>["Trabajar](#page-35-0) con medios" en la página 30

Una vez añadidos los medios al inventario de BRMS, puede visualizarlos basándose en el criterio que especifique, como el nombre del volumen, el estado, la agrupación de medios o la fecha de caducidad.

"Imprimir un informe de [restauración"](#page-33-0) en la página 28

Cuando hace copia de seguridad del sistema mediante BRMS, la información sobre cada elemento salvado se registra en el historial de salvar. La información del historial de salvar se utiliza para crear un **informe de restauración**, que le orientará paso a paso por el proceso de restauración completa del sistema. Si el sistema sufre una anomalía o se produce un siniestro, puede utilizar el informe de restauración para restaurar el sistema hasta el punto en que se hallaba antes de la anomalía.

"Crear una política de copia de [seguridad"](#page-28-0) en la página 23

Puede utilizar el asistente **Política de copia de seguridad nueva** de iSeries Navigator para crear una nueva política de copia de seguridad.

## **Diferencias de la interfaz de BRMS** |

Puede gestionar las copias de seguridad, las operaciones de restauración y los medios con BRMS, ya sea |

utilizando el conector BRMS de iSeries Navigator o mediante la interfaz basada en caracteres. Si ha utilizado la interfaz basada en caracteres en el pasado y desea utilizar ahora el conector BRMS, primero | |

debe enterarse bien de las diferencias que presentan estas dos interfaces. |

#### **Diferencias de terminología** |

La siguiente tabla describe las distintas terminologías que existen en las interfaces y las definiciones de | sus términos. |

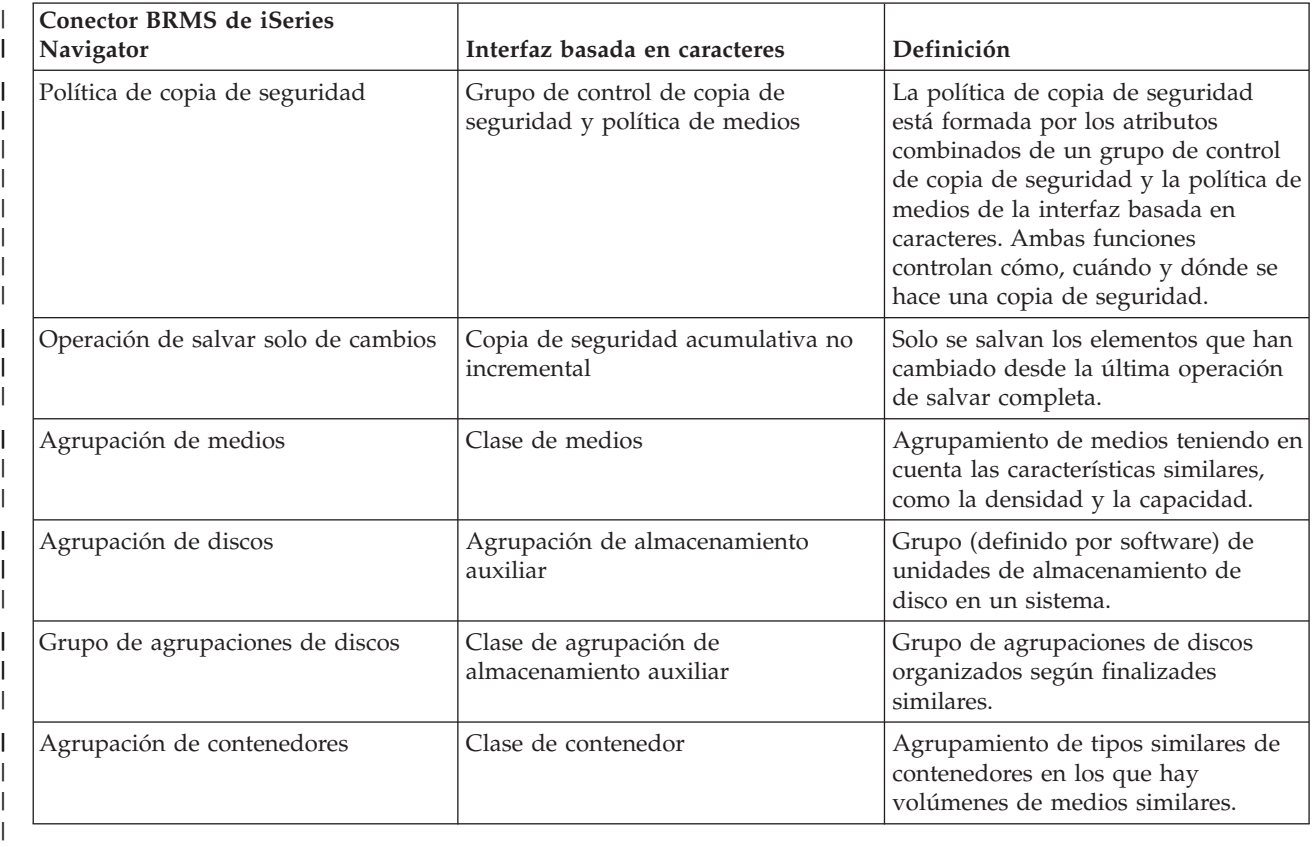

*Tabla 1. Diferencias de terminología entre el conector BRMS y la interfaz basada en caracteres* |

### <span id="page-11-0"></span>**Diferencias de compatibilidad** |

Si utiliza actualmente los grupos de control de la interfaz basada en caracteres y resulta que no hacen | referencia a la política del sistema (\*SYSPCY), ni a la política de archivado (\*ARCPCY), ni a la política de copia de seguridad (\*BKUPCY) y tampoco se comparten políticas de medios entre grupos de control, la utilización del conector BRMS no afectaría al funcionamiento de los grupos de control basados en caracteres. En caso contrario, lea la siguiente información:  $\blacksquare$  $\blacksquare$  $\blacksquare$  $\blacksquare$ 

Las políticas de copia de seguridad y archivado creadas por el conector BRMS se pueden ver y ejecutar desde la interfaz basada en caracteres. Asimismo, los grupos de control creados desde la interfaz basada en caracteres se pueden ver y editar por medio de las propiedades de las políticas de copia de seguridad y archivado del conector BRMS. El usuario recibirá un mensaje cuando un grupo de control creado o editado por la interfaz basada en caracteres esté a punto de sufrir cambios debido al conector BRMS; el usuario tendrá la oportunidad de cancelar la operación o de continuar. Sin embargo, no conviene cambiar los grupos de control creados en la interfaz basada en caracteres utilizando el conector BRMS, a menos que se tengan en cuenta las siguientes implicaciones: |  $\blacksquare$  $\blacksquare$ | | |  $\blacksquare$ |

Las políticas de copia de seguridad y archivado del conector BRMS se han diseñado para ser independientes entre sí. Por lo tanto, si se hacen cambios en una de las políticas, los cambios no afectarán a las otras. Para garantizar esta independencia, a los grupos de control actualizados con el conector BRMS se les quitarán todas las referencias a la política del sistema (\*SYSPCY), política de archivado (\*ARCPCY) y política de copia de seguridad (\*BKUPCY) de la interfaz basada en caracteres. Estas referencias se resolverán y sustituirán por los valores reales cuando la política de copia de seguridad se salve mediante el conector BRMS. La política de archivado, la política de copia de seguridad o la política del sistema no afectan a las políticas de copia de seguridad o archivado creadas o editadas por el conector BRMS. Esto tiene como excepciones la función de red, las excepciones de fin de sesión y los controles de comprobación de subsistema de la política del sistema, que se utilizan en el conector BRMS. | | | | | | | | | | |

El conector BRMS oculta la política de medios al usuario (en el conector BRMS no existen funciones para mostrar o editar políticas de medios). Los atributos de las políticas de medios se muestran y editan indirectamente mediante las propiedades de las políticas de copia de seguridad y archivado. Como se vio anteriormente, las políticas de copia de seguridad y archivado del conector BRMS se han diseñado para ser independientes entre sí. Para garantizar esta independencia, el conector BRMS creará una nueva política de medios basándose en la que se usa en este momento, si el grupo de control que se va a editar contiene una política de medios que se utilice en otros grupos de control o es una política de medios que viene con BRMS. Si se crea una nueva política de medios, el grupo de control cambiará para utilizar la nueva. | | | | | | | | |

Cuando se crea una nueva política de copia de seguridad o archivado utilizando el conector BRMS, se utilizará una nueva política de medios creada dinámicamente. | |

v Los cambios realizados en otras políticas no suministradas por IBM se reflejan en el conector BRMS. |

#### **Información relacionada**

|

|

- Servicios BRM (BRMS) para iSeries |
- Servicios BRM (BRMS): preguntas más [frecuentes](http://www-1.ibm.com/servers/eserver/iseries/service/brms/pluginfaq.htm) (P+F)

# **Configurar BRMS**

Podrá trabajar con el conector Servicios BRM (BRMS) de iSeries Navigator en cuanto tenga instalado el programa en su sistema.

BRMS es un conector de iSeries Navigator, la interfaz gráfica del servidor iSeries. Llamamos conector (**plugin**) a un programa que se crea por separado de iSeries Navigator, pero que, una vez instalado, adquiere un aspecto y un comportamiento idénticos a los del resto de iSeries Navigator.

# <span id="page-12-0"></span>**Requisitos de hardware y software de BRMS**

Antes de instalar el conector BRMS de iSeries Navigator, debe asegurarse de que el servidor iSeries y el cliente satisfacen los requisitos necesarios.

### **Requisitos del servidor iSeries**

- vi5/OS Versión 5 Release 4 (5722-SS1) o posterior
	- v Servicios BRM (BRMS) (5722-BR1 \*BASE)
	- Media and Storage Extensions (5722-SS1 Opción 18)
	- v IBM iSeries Access para Windows (5722-XE1) e iSeries Navigator

### **Características opcionalmente instalables de BRMS**

Además del requisito iSeries, también puede optar por instalar características opcionales de BRMS que proporcionan más funciones. Estas características se pueden adquirir por separado.

- 1 BRMS -- Característica de red (5722-BR1 Opción 1)
	- v BRMS -- Característica avanzada (5722-BR1 Opción 2)
	- Interfaces API de Tivoli Storage Manager (5733-197 \*BASE)

**Nota:** Esta opción es necesaria si se propone utiliza servidores TSM.

### **Requisitos del PC**

- v Procesador: a 850 MHz, como mínimo
- v Memoria: se recomiendan 512 MB para todas las plataformas
- v Pantalla: resolución de 800 x 600, como mínimo. Si experimenta dificultades para leer los fonts en algunos paneles, pruebe una resolución de pantalla de 1024x768 o mejor.
- v Sistema operativo: Microsoft Windows 2000, Microsoft Windows NT 4.0 con Microsoft Service Pack 5 o posterior, Microsoft Windows XP, Microsoft Windows Server 2003 o posterior
- IBM iSeries Access para Windows con iSeries Navigator instalado

### **Tareas relacionadas**

"Instalar el conector BRMS de iSeries Navigator"

Puede instalar el conector Servicios BRM (BRMS) de iSeries Navigator para configurar y gestionar las operaciones de salvar en el sistema.

# **Instalar el conector BRMS de iSeries Navigator**

Puede instalar el conector Servicios BRM (BRMS) de iSeries Navigator para configurar y gestionar las operaciones de salvar en el sistema.

Antes de instalar BRMS, primero debe asegurarse de que el servidor iSeries y el PC satisfacen los | requisitos de hardware y software. Después de haber instalado el software prerrequisito y las | características opcionales que desee, puede instalar el conector BRMS de iSeries Navigator: |

- 1. En iSeries Navigator, pulse **Mis conexiones** con el botón derecho del ratón y seleccione **Instalar opciones** → **Instalar conectores**.
- 2. En el panel Instalar conectores, seleccione el servidor desde el que desea instalar el conector (debe ser un servidor que tenga instalado el producto BR1) y pulse **Aceptar**.
- 3. Teclee el nombre de su perfil de usuario de i5/OS y la contraseña en el panel Contraseña y pulse **Aceptar**. (La solicitud podría pedirle la contraseña de Windows, pero debe ser la contraseña del perfil de usuario de i5/OS).

**Nota:** En algunos sistemas operativos Windows, puede ser necesario que la contraseña de Windows coincida con la contraseña del perfil de usuario de i5/OS.

- <span id="page-13-0"></span>4. A continuación se iniciará una exploración de los conectores existentes en el sistema seleccionado. Cuando aparezca el panel Selección de conectores, marque el recuadro de Servicios BRM y pulse **Siguiente**.
- 5. La primera vez que se utiliza iSeries Navigator después de instalar un conector, aparece el el panel de exploración de iSeries Navigator. Pulse **Explorar ahora**. Si no pulsa el botón Explorar ahora, el conector que se acaba de instalar quedará inhabilitado y no figurará en iSeries Navigator.

#### **Conceptos relacionados**

["Requisitos](#page-12-0) de hardware y software de BRMS" en la página 7 Antes de instalar el conector BRMS de iSeries Navigator, debe asegurarse de que el servidor iSeries y el cliente satisfacen los requisitos necesarios.

# **Desinstalar BRMS**

Puede darse el caso de que tuviera que desinstalar el conector BRMS de iSeries Navigator.

Para desinstalar el conector BRMS, siga estos pasos:

- 1. Vaya al directorio de iSeries Access para Windows en el PC y pulse dos veces en **Instalación selectiva**.
- 2. Pulse **Siguiente** en el panel Instalación selectiva.
- 3. Seleccione **Ignorar, deseo desinstalar componentes** en el panel Opciones de instalación selectiva.
- 4. Quite la marca del recuadro **Servicios BRM (BRMS)** en el panel Selección de componentes.
- 5. Pulse **Siguiente** en el panel Selección de componentes. Servicios BRM debe hallarse en la lista de componentes que se eliminarán en el panel Iniciar copia de archivos.
- 6. Espere a que el programa acabe de eliminar los archivos.
- 7. Pulse **Siguiente** en el panel Iniciar copia de archivos.
- 8. Pulse **Finalizar** en el panel Instalación completada.

# **Transición para pasar a BRMS**

Si ya utiliza la opción de copia de seguridad de Operational Assistant o iSeries Navigator para hacer copias de seguridad y le gustaría pasar a BRMS debido a las ventajas que presenta este producto, le resultará fácil migra la estrategia de copia de seguridad a BRMS.

### **Paso 1: Añadir medios**

Una de las grandes ventajas de BRMS es que gestiona los medios automáticamente. Por lo tanto, antes de utilizar BRMS para hacer una copia de seguridad, debe añadir medios al inventario de medios de BRMS. El asistente **Añadir medios** le permite añadir medios de copia de seguridad a la agrupación de medios que ya se está utilizando en el producto Servicios BRM (BRMS). También le permite preparar los medios de cara a la utilización. Para añadir medios, siga estos pasos:

- 1. En iSeries Navigator, expanda Mis Conexiones (o el entorno activo).
- 2. Expanda un sistema que tenga instalado los Servicios BRM.
- 3. Expanda **Servicios BRM (BRMS)** → **Medios**.
- 4. Pulse **Volúmenes de cinta** con el botón derecho del ratón y seleccione **Añadir**.
- 5. Siga las instrucciones del asistente para añadir los medios a BRMS.

### **Paso 2: preparar políticas de copia de seguridad**

La opción de copia de seguridad de Operational Assistant e iSeries Navigator le permite crear tres políticas: una para las copias de seguridad diarias, otra para las semanales y la tercera para las mensuales. En la opción de copia de seguridad de iSeries Navigator, hay valores predeterminados para dada una de estas políticas. Utilice la siguiente información con el fin de configurar BRMS para que

emule los valores predeterminados de la opción de copia de seguridad de iSeries Navigator:

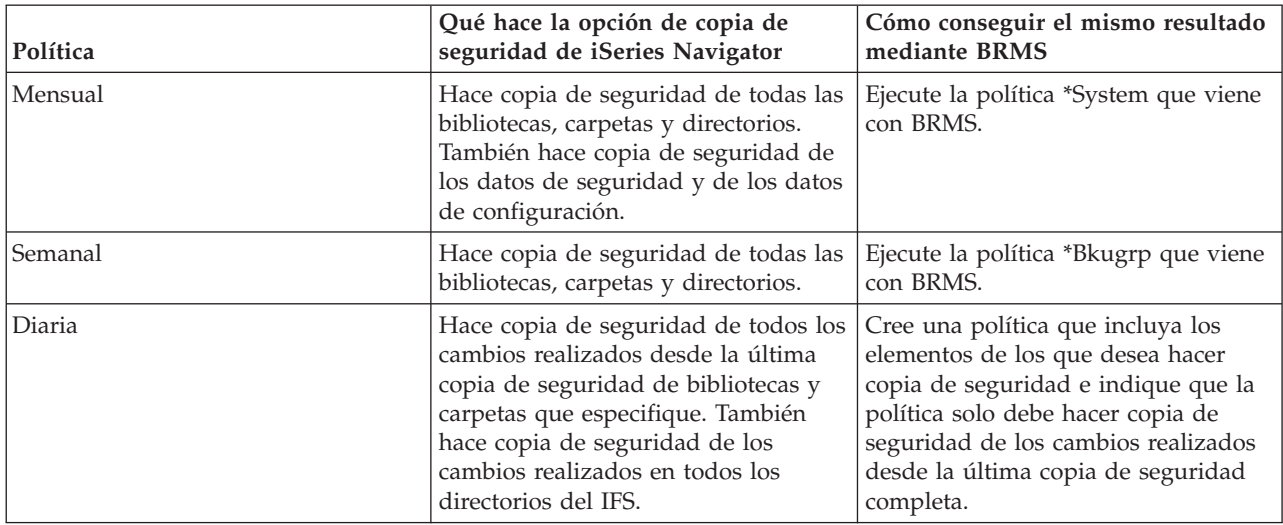

En Operational Assistant no existen valores predeterminados para cada política. Utilice la información siguiente con el fin de configurar BRMS para que emule las opciones de Operational Assistant:

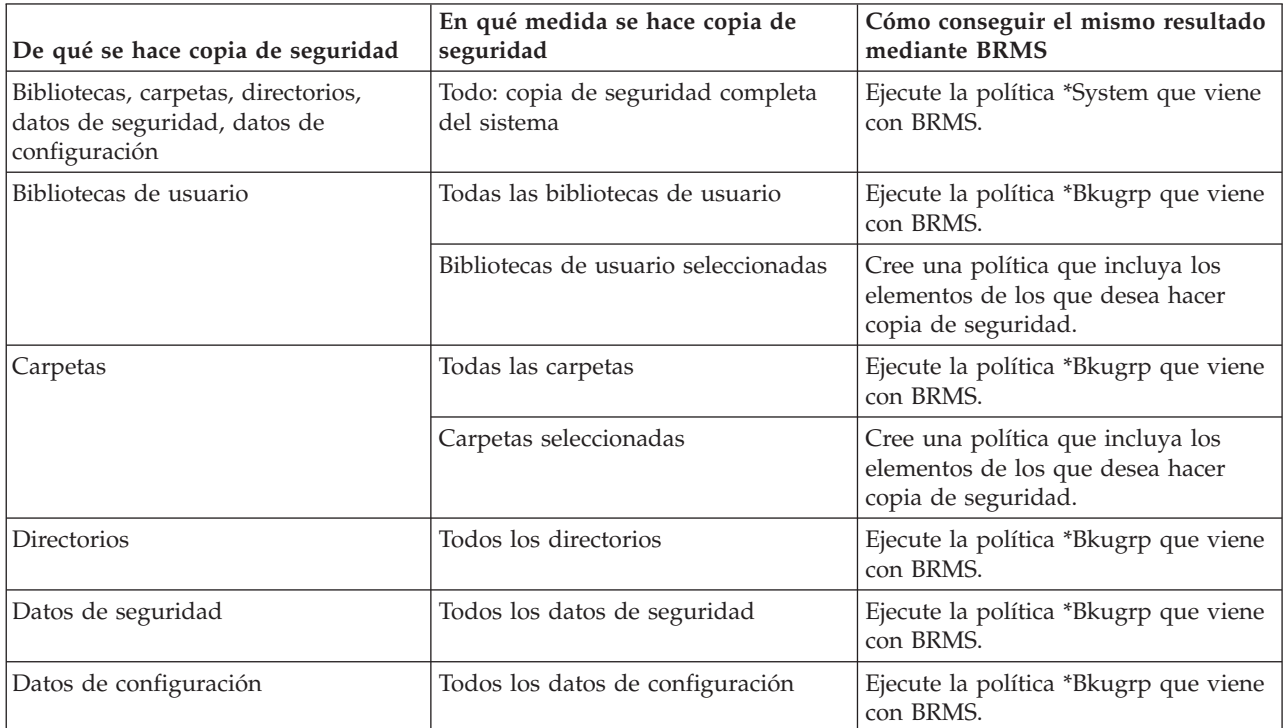

## **Paso 3: Planificar la ejecución de la política de copia de seguridad**

Al utilizar BRMS, puede hacer copias de seguridad, restauraciones y movimientos de medios sin tener que estar cerca cuando se producen. Por ejemplo, suponga que dispone de un margen de tiempo de cuatro horas los sábados por la noche durante el que podría hacer una copia de seguridad completa del sistema. Con BRMS, puede planificar la copia de seguridad completa del sistema para el sábado por la noche, pero no es necesario que esté allí para hacerla. Al utilizar el asistente **Política de copia de**

<span id="page-15-0"></span>**seguridad nueva**, tiene la opción de planificar la copia de seguridad al finalizar el asistente. Si desea planificar una política de copia de seguridad para que se ejecute en un momento distinto del de su creación, siga estos pasos:

- 1. En iSeries Navigator, expanda **Servicios BRM**.
- 2. Expanda **Políticas de copia de seguridad**.
- 3. Pulse con el botón derecho del ratón la política que desea planificar y seleccione **Planificar**.

Cuando planifique la ejecución de una política, tenga en cuenta que solo se hará copia de seguridad de los elementos que estén planificados para hacerlo el día que ejecuta la política. Por ejemplo, tiene una política de copia de seguridad que incluye la biblioteca MYLIB. En las propiedades de la política, tiene planificada una copia de seguridad de MYLIB para cada jueves. Si planifica la política para que se ejecute el jueves, se hará copia de seguridad de MYLIB. Si planifica la misma política para cualquier otro día, no se hará copia de seguridad de MYLIB.

Además, tenga en cuenta que algunas operaciones (como una copia de seguridad completa del sistema) exigen que el sistema esté en estado restringido cuando se ejecutan. En BRMS, el supervisor de consola interactivo le permite someter un trabajo de copia de seguridad, ya sea planificado o directamente, a la sesión interactiva que se ejecuta en la consola del sistema. Un operador del sistema puede utilizar la sesión de la consola interactiva del sistema para supervisar cómo avanza el procedo de copia de seguridad y para responder a los menajes de montaje de las cintas. Cuando planifique una copia de seguridad mediante el supervisor de consola interactivo, verá las instrucciones para iniciar el supervisor de consola.

Si elige la opción de no utilizar el supervisor de consola interactivo y no hay nadie que esté presente para procesar los mandatos mientras se ejecuta la copia de seguridad, debe asegurarse de que la copia de seguridad puede ejecutarse sin intervención humana. También se puede planificar una copia de seguridad en estado restringido que no utilice el supervisor de consola interactivo, siempre y cuando la copia de seguridad pueda ejecutarse en modalidad desatendida.

**Nota:** Además de planificar políticas de copia de seguridad, también puede planificar acciones como las de restaurar elementos, reclamar medios y mover medios.

#### **Conceptos relacionados**

["Ventajas](#page-8-0) de utilizar BRMS" en la página 3

El producto Servicios BRM (BRMS) proporciona una interfaz gráfica de usuario estable y fácil de usar para realizar operaciones de salvar y restaurar y para gestionar los medios.

["Diferencias](#page-10-0) de la interfaz de BRMS" en la página 5

Puede gestionar las copias de seguridad, las operaciones de restauración y los medios con BRMS, ya sea utilizando el conector BRMS de iSeries Navigator o mediante la interfaz basada en caracteres. Si ha utilizado la interfaz basada en caracteres en el pasado y desea utilizar ahora el conector BRMS, primero debe enterarse bien de las diferencias que presentan estas dos interfaces.

### **Escenarios: cómo utiliza una empresa el producto BRMS**

La compañía de juguetes JKL Toy Company, que es una empresa ficticia, utiliza el producto Servicios BRM (BRMS) para realizar operaciones de copia de seguridad y restauración en tres de sus servidores. Estos ejemplos le servirán de modelo a la hora de crear políticas de copia de seguridad propias y una estrategia de gestión de medios propia con BRMS.

Sharon Jones, la administradora del sistema en la empresa JKL Toy Company, se encarga de garantizar que se haga copia de seguridad de todos los datos del negocio y que sea posible restaurarlos en el caso de que se produzca un siniestro o una anomalía del sistema. A continuación, figura un diagrama de la red de JKL:

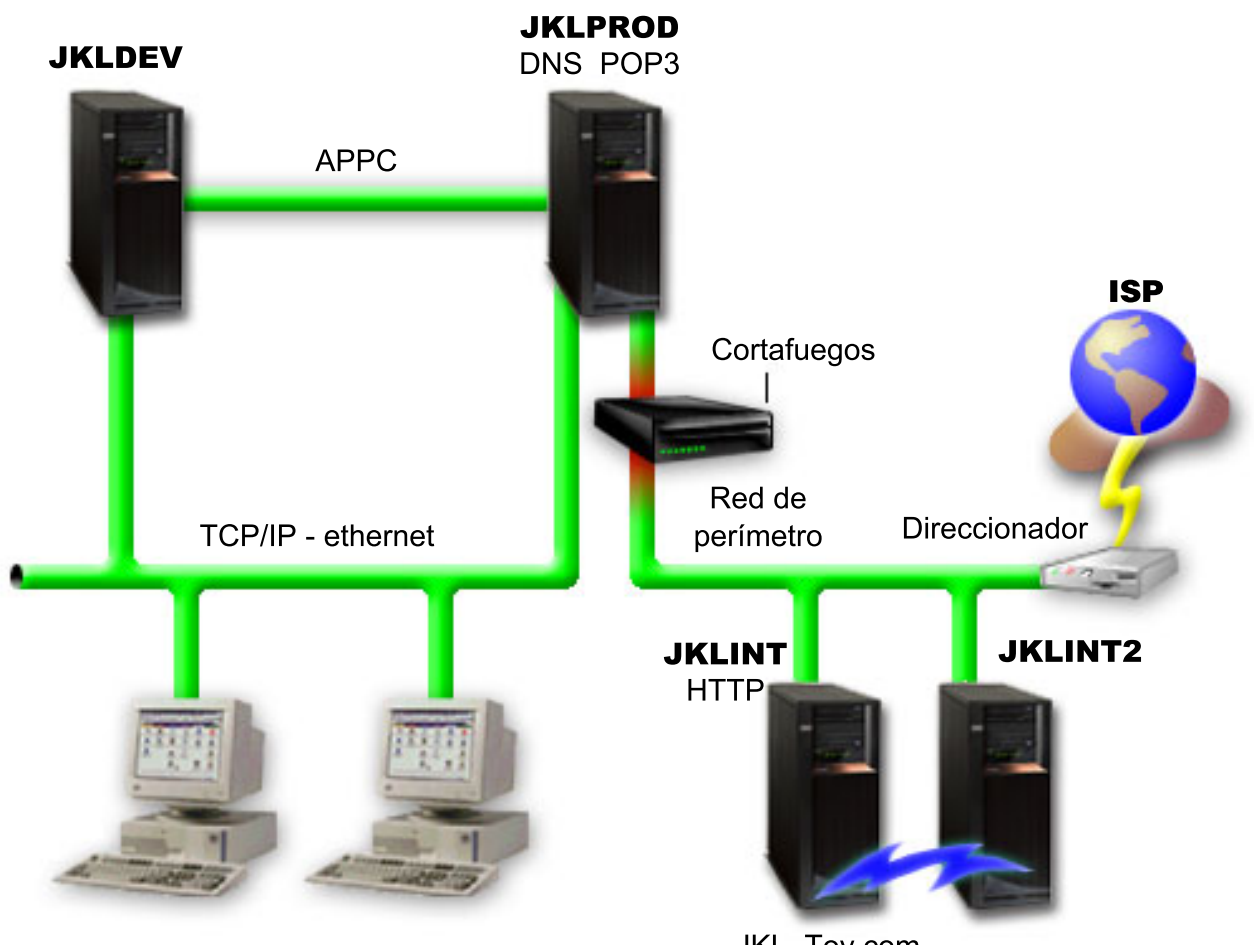

JKL Toy Private.com

JKL Toy.com

JKL tiene cuatro servidores iSeries, cada uno de ellos destinado a una finalidad distinta y que responden a distintas necesidades de copia de seguridad, restauración y disponibilidad. Los servidores son los siguientes:

- v JKLDEV: este servidor está destinado al desarrollo y se utiliza principalmente durante la semana en horas diurnas, aunque existe alguna actividad de programación por la noche y los fines de semana.
- v JKLPROD: es el servidor que utiliza JKL para todos sus pedidos de clientes y donde están instaladas las aplicaciones del negocio (control de inventario, pedidos de clientes, contratos y precios, cuentas por cobrar).
- v JKLINT y JKLINT2: estos servidores se utilizan para el sitio Web y el correo electrónico de JKL.

Sharon ha pasado una cantidad de tiempo considerable planificando inicialmente la estrategia que mejor responda a las necesidades de la JKL; al hacerlo, debe plantearse las siguientes preguntas:

- ¿Qué costes tendrá para JKL un sistema inactivo?
- ¿Cuáles son los requisitos de disponibilidad para cada sistema?
- ¿Cuál es la ventana de copia de seguridad de cada sistema?
- ¿Qué datos deben salvarse y con qué frecuencia?

### **Información relacionada**

JKL Toy Company

Planificar una estrategia de copia de seguridad y restauración

# <span id="page-17-0"></span>**Escenario: propiedades globales de política**

Sharon desea especificar algunas propiedades globales que controlarán la forma en que BRMS opera en su entorno.

Para acceder a estos valores, selecciona **Servicios BRM (BRMS)** en iSeries Navigator, y luego pulsa **Propiedades de política global**. En primer lugar, ella desea asegurarse de que puede acceder al servidor durante el proceso de copia de seguridad. Pulsa la pestaña Excepciones de finalización de sesión y especifica el nombre de usuario del responsable de seguridad.

En segundo lugar, desea adaptar la forma en que BRMS interactúa con ella durante el proceso. Desea estar segura de poder ver los mensajes relativos a un programa o función que finaliza anormalmente, pero no está interesada en ver los mensajes puramente informativos. Pulsa la pestaña Notificación y especifica los valores que desea utilizar.

#### **Conceptos relacionados**

"Especificar [propiedades](#page-27-0) globales de política" en la página 22 Encontrará información acerca de cómo utilizar las propiedades globales de política para controlar la forma en que se producen las operaciones de BRMS en el servidor.

# **Escenario: copia de seguridad mediante BRMS**

La planificación de copia de seguridad de Sharon para JKL tomó en consideración el propósito, la carga de trabajo y los requisitos de disponibilidad del cada servidor.

También planificó cuidadosamente la forma en que los medios utilizados para cada copia de seguridad se moverían a ubicaciones externas y desde ellas. Su estrategia se refleja en el siguiente diagrama de la red JKL. Pulse sobre un servidor para ver la estrategia de copia de seguridad de Sharon con respecto a él:

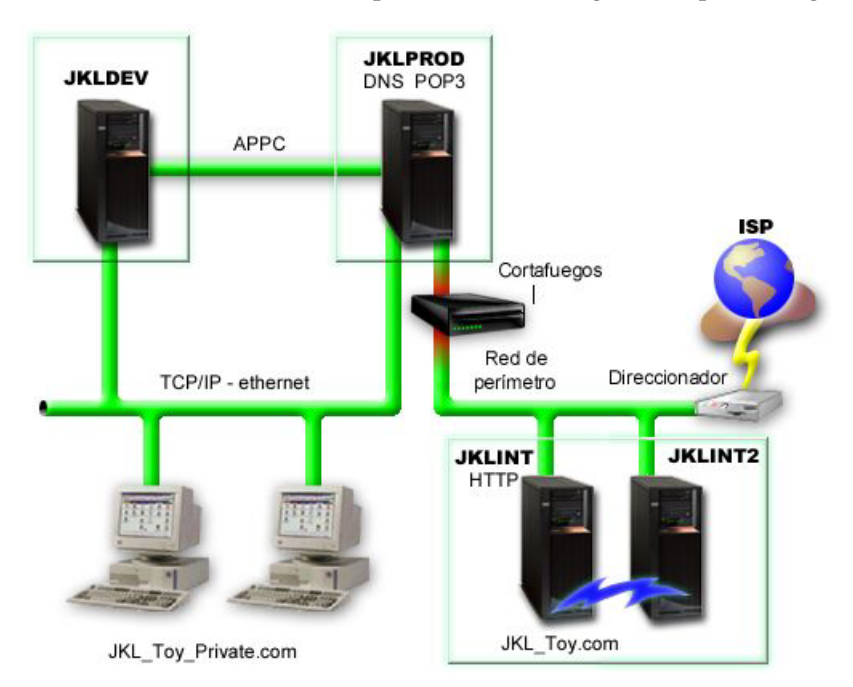

Una vez que Sharon ha establecido la estrategia de copia de seguridad para cada servidor (JKLPROD, JKLDEV y JKLINT), necesita decidir la frecuencia con la que los medios de esas copias de seguridad se deben alternar o mover a una ubicación fuera del local a efectos de seguridad.

#### **Tareas relacionadas**

"Crear una política de copia de [seguridad"](#page-28-0) en la página 23

Puede utilizar el asistente **Política de copia de seguridad nueva** de iSeries Navigator para crear una nueva política de copia de seguridad.

"Crear una política de [movimientos"](#page-36-0) en la página 31

Como parte del plan de copia de seguridad, tendrá que gestionar la protección y la alternancia de los medios. Mediante el producto Servicios BRM (BRMS), puede crear políticas de movimientos para gestionar el movimiento de los medios.

#### **Información relacionada**

Planificar una estrategia de copia de seguridad y restauración

### **Estrategia de copia de seguridad de JKLDEV**

JKLDEV es el sistema de desarrollo de JKL y no necesita tener una disponibilidad continua. Se usa principalmente durante la semana en horas diurnas, aunque existe alguna actividad de programación por la noche y los fines de semana.

### **JKLDEV**

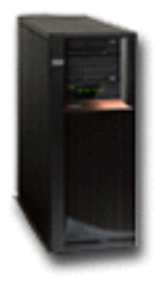

Este sistema puede estar inactivo para una copia de seguridad completa una noche del fin de semana y se puede hacer copia de seguridad de los cambios todas las otras noches.

Para satisfacer todos estos requisitos, Sharon utiliza la política \*System que se suministra con BRMS. Ella planifica esta política para que se ejecute cada sábado a medianoche. Sharon probó esta copia de seguridad y descubrió que la cantidad de datos que se salvaban cabrían en una sola cinta, por lo que la copia de seguridad podía ser desatendida. Solo tenía que verificar la disponibilidad del dispositivo de cinta y que tenía montada una cinta caducada, antes de salir de fin de semana.

Durante la semana, Sharon también planifica la política para que empiece a ejecutarse todos los días a las doce de la noche. Elige alterar temporalmente el valor de política y hacer una copia de seguridad acumulativa solo de cambios, lo que significa que salva todos los datos que han cambiado desde la última copia de seguridad completa.

#### **Tareas relacionadas**

"Realizar una copia de seguridad totalmente [automatizada"](#page-29-0) en la página 24 En BRMS, puede iniciar y ejecutar una copia de seguridad del sistema sin tener que utilizar el supervisor de consola interactivo. Esta facultad permite ejecutar copias de seguridad del sistema desatendidas.

### **Estrategia de copia de seguridad de JKLPROD**

JKLPROD es el sistema que utiliza JKL para todos sus pedidos de clientes y donde están instaladas las aplicaciones del negocio (control de inventario, pedidos de clientes, contratos y precios, cuentas por cobrar).

### **JKLPROD**

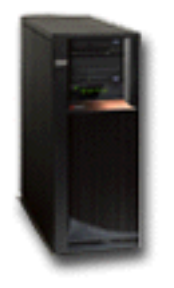

En estos momentos, su sitio Web es estático, de modo que los clientes hacen sus pedidos por teléfono o correo electrónico. Las horas de atención telefónica son de las 8 de la mañana a las 8 de la tarde, de lunes a sábado; si un cliente desea cursar un pedido fuera de este horario, puede enviar un mensaje por correo electrónico.

La información de este sistema es vital para la empresa, de modo que es importante realizar copias de seguridad frecuentes. Sharon ha planificado una copia de seguridad completa para que se inicie todos los sábados a las doce de la noche. Ha utilizado la política \*System que se suministra con BRMS para hacer estas copias de seguridad. Dado que en este sistema hay que hacer copia de seguridad de una gran cantidad de datos, Sharon decide no hacer una copia de seguridad desatendida. Un operador del sistema deberá estar presente para cambiar las cintas durante la copia de seguridad. Sharon piensa redactar una propuesta para su director solicitándole una biblioteca de cintas, que evitaría la necesidad de que un operador estuviera presente durante las copias de seguridad completas.

Durante la semana, hace copias de seguridad de todos los datos de usuario cambiados, utilizando la política \*Bkugrp que viene con BRMS. Altera temporalmente la copia de seguridad completa predeterminado, sustituyéndola por una copia de seguridad incremental; es decir, cada noche hace copia de seguridad de los cambios realizados desde la copia de seguridad incremental de la noche anterior.

### **Estrategia de copia de seguridad de JKLINT**

JKLINT es el sistema que JKL utiliza para su sitio Web y el correo electrónico. Aunque estos datos son vitales para su negocio, son bastante estáticos; no realizan cambios excesivos en los perfiles de usuario o en los datos de configuración del sistema.

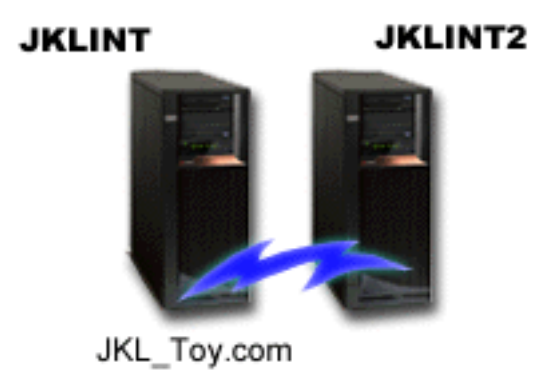

Necesitan una disponibilidad continua para los datos vitales de este sistema y lo consiguen mediante un segundo sistema, JKLINT2, que imita a JKLINT. Utilizan una solución de replicación de alta disponibilidad para copiar los datos de JKLINT en JKLINT2. De este modo, si JKLINT queda inactivo, pueden conmutar a JKLINT2.

<span id="page-20-0"></span>No hay tiempo suficiente para desactivar JKLINT y hacer una copia de seguridad completa, así que Sharon en cambio hace una copia de seguridad de JKLINT2, ya que es una replicación de JKLINT. Hace una copia de seguridad completa de JKLINT2 cada fin de semana, utilizando la política de copia de seguridad \*System que se suministra con BRMS. Utiliza la política del servidor Lotus (QLTSSVR) para hacer una copia de seguridad completa en línea de las bases de datos de correo de Lotus Notes todas las noches, salvo la dedicada a la copia de seguridad completa.

**Otra configuración posible:** Sharon ha investigado la posibilidad de utilizar particiones lógicas en JKLINT y JKLINT2 para aumentar la seguridad de estos sistemas. Podían usar un cortafuegos para filtrar todo menos el correo electrónico en una de las particiones y filtrar todo menos el tráfico Web en la otra partición. De este modo la partición Web estaría protegida de amenazas para la seguridad que pudieran venir a través del correo electrónico, que es una vía de ataque común. Aunque esta configuración permitiría una mayor seguridad, también incrementaría el nivel de complejidad de la red, y Sharon decide que en este momento prefiere mantener la configuración más sencilla.

# **Escenario: archivar datos**

Sharon Jones, administradora del sistema en la JKL Toy Company, desea archivar en un medio los datos más antiguos que actualmente están almacenados en uno de los sistemas. Este ejemplo le servirá para planificar y configurar políticas de archivado mediante BRMS.

### **Situación**

La JKL Toy Company almacena grandes facturas de ventas mensuales en una base de datos de contabilidad (Accounts) en el sistema JKLPROD. Desgraciadamente, los registros se han conservado durante años en el sistema y el gran volumen de datos empieza a afectar negativamente al rendimiento de la aplicación. La JKL quiere archivar los registros que tengan más de dos años de antigüedad. La compañía desea guardar estos datos más antiguos en medios exteriores al sistema, pero de manera que sea posible acceder a ellos si es necesario. Aunque son datos antiguos, los empleados necesitan acceder ocasionalmente a los historiales de pagos y a información adicional de contabilidad relacionada con ellos. Los usuarios responderán normalmente a las consultas de un cliente sobre estos datos, como para validar pagos o direcciones. Las cuentas que datan de menos de dos años se consideran activas. Los datos de estas cuentas se actualizan con regularidad y se salvan como parte de la política de copia de seguridad del sistema JKLPROD.

En el caso de los datos que tengan más de dos años de antigüedad, la empresa desea salvarlos en medios, pero retenerlos por si se necesitan. Mediante la función de archivado de BRMS, Sharon se propone salvar los registros de ventas mensuales en medios de tipo grabar una vez, leer muchas (WORM) y establecer criterios sobre qué objetos se salvarán. Sharon se propone crear una política de archivado para estos datos.

## **Objetivos**

La JKL Toy Company tiene los siguientes objetivos en este escenario:

- 1. Mejorar el rendimiento de la aplicación al eliminar los datos más antiguos del sistema.
- 2. Permitir el acceso a los datos que se archiven.

### **Prerrequisitos y supuestos**

En este escenario se supone que se han llevado a cabo varios pasos previos necesarios y que se han realizado pruebas antes de empezar el proceso. Las tareas previas necesarias que se supone que se han realizado para este escenario son:

Asegúrese de que se han instalado los siguientes requisitos en el servidor:

• i5/OS Versión 5 Release 4 (5722-SS1)

- Media and Storage Extensions (5722-SS1 Opción 18)
- Servicios BRM (5722-BR1 \*BASE)
- v BRMS -- Característica de red (5722-BR1 Opción 1)
- v BRMS -- Característica avanzada (5722-BR1 Opción 2)
- IBM iSeries Access para Windows (5722-XE1) e iSeries Navigator
- v Asegúrese de que tiene instalados los últimos PTF en el sistema.

Asegúrese de que se han instalado estos requisitos en el cliente:

- IBM iSeries Access para Windows e iSeries Navigator
- Conector BRMS de iSeries Navigator

Asegúrese de que se han realizado estas tareas de planificación:

- v Todas las tareas de planificación de copia de seguridad y restauración se han llevado a cabo y están documentadas.
- v Todas las tareas de planificación de almacenamiento se han llevado a cabo y están documentadas.

### **Detalles de configuración**

### **Preparar los medios**

Sharon debe definir los medios de tipo grabar una vez, leer muchas (WORM) que utilizará con BRMS para salvar la información que desea archivar. Dado que la información de facturas no cambia después de efectuar el pago correspondiente, Sharon piensa que los medios WORM serán los más adecuados. Las cuentas activas y las morosas seguirán formando parte de las copias de seguridad que se hacen regularmente todas las semanas. Estos medios permiten salvar una sola vez los datos, pero siempre se puede acceder a ellos para leerlos. Para añadir medios WORM a BRMS, realice estas tareas:

- 1. En iSeries Navigator, expanda Mis Conexiones (o el entorno activo).
- 2. Expanda **JKLPROD** → **Servicios BRM** → **Medios** → **Agrupaciones de medios**, pulse *Qic1000* con el botón derecho del ratón y seleccione **Propiedades**.
	- **Nota:** El nombre de la agrupación de medios se genera automáticamente, en función de la densidad de cita de los medios, pero si lo desea, también puede pulsar un medio existente con el botón derecho del ratón y seleccionar **Nueva basada en . . .** para crear una nueva agrupación de medios.
- 3. En la página **Propiedades**, seleccione **Medios de grabar una vez** para indicar que en la agrupación habrá este tipo de medios.
- 4. Pulse **Aceptar**.

### **Añadir medios** |

Para añadir medios en los que almacenar los datos archivados, Sharon Jones ha seguido estas instrucciones paso a paso: | |

- 1. En iSeries Navigator, expanda Mis Conexiones (o el entorno activo). |
- 2. Expanda **JKLPROD** → **Servicios BRM** → **Medios**. |
- 3. Pulse **Volúmenes de cinta** con el botón derecho del ratón y seleccione **Añadir**. |
- 4. En la página **Bienvenido**, pulse **Siguiente**. |
- 5. En la página **Seleccionar agrupación de medios**, seleccione *Qic1000* y pulse **Siguiente**. |
- 6. En la página **Añadir medios--Añadir volúmenes**, teclee vol1 en el campo **Nombre de volumen o prefijo** y pulse **Añadir**. Este volumen servirá para los datos que tengan más de dos años de antigüedad. Pulse **Siguiente**. | | |
- 7. En la página **Añadir medios--Seleccionar ubicación de almacenamiento de medios**, seleccione **Cámara de seguridad** en el campo **Ubicación**. Pulse **Siguiente**. |
- 8. En la página **Añadir medios--Inicializar volúmenes**, seleccione **Inicializar** para *Vol1* en el campo **Volumen para inicializar**. En el campo **Dispositivo**, seleccione *Tap01* para *Vol1*. En el campo **Acción de medio al terminar**, seleccione **Rebobinar**. Pulse **Siguiente**. | | |
- 9. En la página **Añadir medios--Resumen**, valide las entradas y pulse **Finalizar**. |

#### **Crear una política de archivado para los datos más antiguos** |

Al crear una política de archivado nueva para los datos más antiguos, Sharon Jones ha tenido en cuenta estas instrucciones paso a paso: | |

- 1. En iSeries Navigator, expanda Mis Conexiones (o el entorno activo).
- 2. Expanda **JKLPROD** → **Servicios BRM**. |

|

|

| |

|

| |

| |

- 3. Pulse **Políticas de archivado** con el botón derecho del ratón y seleccione **Política nueva**. |
- 4. En la página **Bienvenido**, pulse **Siguiente**. |
- 5. En la página **Política de archivado nueva--Nombre de política**, teclee OLDACCTS. En el campo **Descripción**, escriba Política de archivado para cuentas de más de 2 años. Pulse **Siguiente**. | |
- 6. En la página **Política de archivado nueva--Seleccionar elementos para salvar**, navegue hasta la biblioteca de cuentas (Accounts) y seleccione la carpeta que se llama ″Accounts″. Pulse **Siguiente**. | |
- 7. En la página **Política de archivado nueva--Crear lista de directorios**, teclee Lista de directorios para política de archivado oldaccts en el campo **Descripción**. Pulse **Siguiente**. | |
- 8. En la página **Política de archivado nueva--Orden de salvar**, pulse **Siguiente**.
- 9. En la página **Política de archivado nueva--Umbral de agrupación de discos**, seleccione **Sin mínimo** y pulse **Siguiente**. |
- 10. En la página **Política de archivado nueva--Umbral de frecuencia usada**, seleccione **Sin máximo** y pulse **Siguiente**. | |
- 11. En la página **Política de archivado nueva--Umbral de inactividad**, teclee **730** en el campo **Número de días de inactividad** y seleccione **Desde último uso o cambio** para el **Tipo de inactividad**. Pulse **Siguiente**. | |
- 12. En la página **Política de archivado nueva--Umbral de tamaño de objeto**, teclee **50** en el campo **Salvar objetos cuyo tamaño es mayor que**. Pulse **Siguiente**. | |
- 13. En la página **Política de archivado nueva--Objetos con almacenamiento liberado**, seleccione **Salvar objetos sin tener en cuenta si se puede liberar su almacenamiento** y deseleccione **Habilitar recuperación dinámica de objetos con almacenamiento liberado**. Pulse **Siguiente**. | | |
- | 14. En la página **Política de archivado nueva--Retención de objeto recuperado**, especifique **Indefinidamente o hasta que se archive en operación de archivar ulterior**. Pulse **Siguiente**.  $\overline{1}$ |
- 15. En la página **Política de archivado nueva--Dónde en medios**, seleccione **Salvar en medios**. Pulse **Siguiente**.
- 16. En la página **Política de archivado nueva--Retención de medios**, teclee **730** para indicar el número de días que hay que conservar los datos. Pulse **Siguiente**. | |
- 17. En la página **Política de archivado nueva--Seleccionar dispositivos**, seleccione *Qic1000* en el campo **Agrupación de medios**. Esta es la agrupación de medios que seleccionó al preparar los medios. Pulse **Siguiente**. |
- 18. En la página **Política de archivado nueva--Duplicar medios**, seleccione **No, no marcar medios para duplicación**. Pulse **Siguiente**. | |
- 19. En la página **Política de archivado nueva--Añadir medios**, pulse **Siguiente**. Esta tarea se realizó en el paso 2: Añadir medios. | |
- 20. En la página **Política de archivado nueva--Resumen**, valide las propiedades de la nueva política de archivado y pulse **Finalizar**. | |

### <span id="page-23-0"></span>**Ver el informe de política de archivado**

Sharon Jones quiere asegurarse de que las propiedades del archivado son correctas. Sharon utilizará BRMS para crear un informe en el que pueda ver y validar la política de archivado que acaba de crear. Para crear el informe de política de archivado, siguió estas instrucciones paso a paso:

- 1. En iSeries Navigator, expanda Mis Conexiones (o el entorno activo).
- 2. Expanda **JKLPROD** → **Servicios BRM** → **Políticas de archivado**.
- 3. Pulse *oldaccts* con el botón derecho del ratón y seleccione **Ver informe**.
- 4. En la página **Ver informe**, seleccione **Incluir listas utilizadas por esta política** y pulse **Ver**.
	- **Nota:** Si lo desea, también puede guardar el informe en un archivo o imprimirlo. La información de los informes reflejará lo que hay en el sistema en el momento de imprimirlos, no en el momento de planificar la impresión de los informes.
- 5. Sharon llegó a la conclusión de que los elementos del informe de archivado eran correctos.

### **Planificar una política de archivado**

Después de crear y someter a prueba la política de archivado, Sharon ya está preparada para planificar la ejecución de las políticas. Sigue estas instrucciones paso a paso:

- 1. Expanda **JKLPROD** → **Servicios BRM** → **Políticas de archivado**.
- 2. Pulse *OLDACCTS* con el botón derecho del ratón y seleccione **Planificar**. Sharon elige que estos archivados se produzcan una vez cada 6 meses.

# **Escenario: mover medios**

Sharon sabe que la gestión de los medios es de vital importancia para el éxito de su estrategia de copia de seguridad. Si los medios resultan dañados o destruidos, las copias de seguridad se destruyen con ellos. Si no puede localizarse el medio correcto cuando es necesario, las restauraciones pueden retrasarse innecesariamente. Sharon sabe que es importante disponer de varias copias de los medios, y de una copia como mínimo almacenada fuera del local. Sharon crea una política de movimientos en BRMS, que utiliza para efectuar el seguimiento de los medios.

En la siguiente figura se ven las ubicaciones establecidas por Sharon:

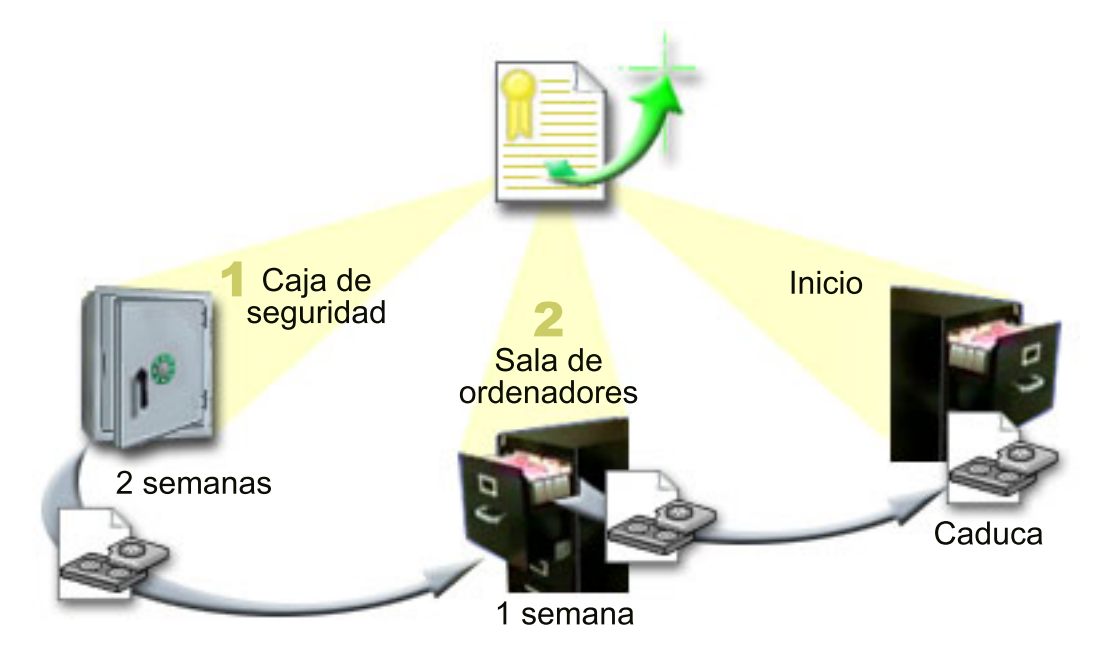

<span id="page-24-0"></span>En la política de movimientos, define tres ubicaciones donde residirán los medios:

- 1. **Cámara de seguridad:** esta es la ubicación segura fuera del local de Sharon. Tiene un contrato con una empresa local que recoge los medios diariamente y los deposita en esta ubicación para mantenerlos protegidos. Sharon indica que los medios permanecerán allí durante dos semanas.
- 2. **Sala de ordenadores:** Sharon define el archivador de la sala de ordenadores para esta ubicación. Los medios se trasladarán de la cámara de seguridad a esta ubicación y permanecerán en ella durante una semana.
- 3. **Local:** Sharon define como ubicación local el archivador de su despacho. Esta es la ubicación final de los medios. Aquí es donde los medios se establecen como caducados, lo que significa que pueden utilizarse de nuevo.

Cada mañana, Sharon imprime una copia del informe de restauración de BRMS para cada servidor y hace dos copias de cada informe. También hace dos copias de los medios utilizados para cada copia de seguridad. Entrega una copia al mensajero, guarda una copia en un archivador de su despacho y guarda la tercera en la sala de ordenadores.

#### **Tareas relacionadas**

"Crear una política de [movimientos"](#page-36-0) en la página 31

Como parte del plan de copia de seguridad, tendrá que gestionar la protección y la alternancia de los medios. Mediante el producto Servicios BRM (BRMS), puede crear políticas de movimientos para gestionar el movimiento de los medios.

# **Escenario: reclamar medios**

Periódicamente, Sharon recupera un conjunto especial de cintas de la cámara de seguridad. Estas cintas contienen parte de los registros del negocio que deben conservarse durante varios años. Decide ejecutar la reclamación para copiar solamente los datos activos en nuevos volúmenes de cinta. De este modo salvará en volúmenes nuevos los datos más recientes que no han caducado en los volúmenes de cinta y los devolverá a la cámara de seguridad.

Para estimar el número de volúmenes que debe reclamar, Sharon efectúa lo siguiente:

- 1. En iSeries Navigator, expande **Servicios BRM (BRMS)**.
- 2. Expande la carpeta **Medios**.
- 3. Pulsa **Volúmenes de cinta** con el botón derecho del ratón y selecciona **Personalizar esta vista, Incluir**.
- 4. En la ventana **Volúmenes de cinta - Incluir**, selecciona **Activo** para el campo Estado y pulsa **Aceptar**.
- 5. Pulsa con el botón derecho del ratón el volumen de cinta sobre el que desea obtener más información y selecciona **Abrir**.
- | 6. En la ventana **Historial de salvar**, selecciona **Ver, Personalizar esta vista, Columnas** y añade  $\overline{1}$ **Secuencia de archivos** a las Columnas que deben visualizarse. |

Ahora ya puede ver la información del volumen de cinta y determinar si el volumen debe reclamarse. Busca grandes huecos en los números de secuencia que indican datos caducados. (Por ejemplo, 1 ..... 10 .... 35 ......100 sería un buen candidato. 1 ,2 ,3, 4, 5, 6, 7... no lo sería). Mira distintos volúmenes de cinta y determina los más idóneos para reclamar. Cuando ya sabe los volúmenes que debe reclamar, pulsa **Volúmenes de cinta** con el botón derecho del ratón y selecciona **Reclamar** para ejecutar el asistente Reclamar y así poder reclamar el medio.

#### **Tareas relacionadas**

["Reclamar](#page-36-0) medios" en la página 31

Puede utilizar los Servicios BRM (BRMS) para reutilizar de manera eficaz antiguos volúmenes de cinta fragmentados, copiando secuencias de archivos activos en medios no utilizados.

# **Escenarios: realizar operaciones de restauración**

Uno de los motivos por los que la JKL Toy Company eligió BRMS como solución de copia de seguridad y restauración es por su facilidad para realizar restauraciones completas del sistema.

Sharon y su equipo están desarrollando alternativas para que JKL extienda el negocio por Internet, y reconocen que la disponibilidad del sistema es la clave si desean participar en el mercado de Internet. Cualquier período de inactividad del sistema puede significar una pérdida de ventas y de satisfacción del cliente. BRMS simplifica las restauraciones del sistema de tal modo que, si se produce una catástrofe, es posible restaurar el sistema lo más pronto posible.

BRMS también facilita la restauración de un único elemento que se haya borrado o dañado accidentalmente. Esta es una tarea que Sharon realiza con bastante frecuencia, ya que sus programadores trabajan en un entorno que cambia a buen ritmo.

Además de utilizar BRMS, Sharon tiene un contrato con IBM Business Continuity and Recovery Services. Este contrato garantiza que Sharon disponga de un sistema de almacenamiento fuera del local que pueda utilizar en caso de un siniestro; Sharon acude al hotsite de restauración dos veces al año para realizar restauraciones completas del sistema. Su contrato con IBM Business Continuity and Recovery Services le proporciona una medida de seguridad adicional, porque está convencida de que puede restaurar cualquiera de sus sistemas si se presenta el caso.

#### **Conceptos relacionados**

["Restaurar](#page-32-0) elementos en el servidor" en la página 27 Puede utilizar los Servicios BRM (BRMS) para restaurar objetos o archivos individuales.

#### **Información relacionada**

IBM Business [Continuity](http://www-1.ibm.com/services/continuity/recover1.nsf) and Recovery Services

### **Restaurar un servidor después de un siniestro natural mediante BRMS**

Sharon Jones utiliza BRMS para restaurar uno de sus servidores después de un siniestro natural.

En plena noche, en una primavera particularmente lluviosa, cayeron 20 cm cúbicos de lluvia sobre las oficinas principales de la JKL Toy Company. Se produjo una gotera en una esquina del techo, que pronto se convirtió en un pequeño torrente. El sistema de desarrollo, JKLDEV, se hallaba cerca de la esquina del edificio donde empezó a colarse agua. Cuando Sharon llegó al trabajo la mañana siguiente, JKLDEV estaba destruido.

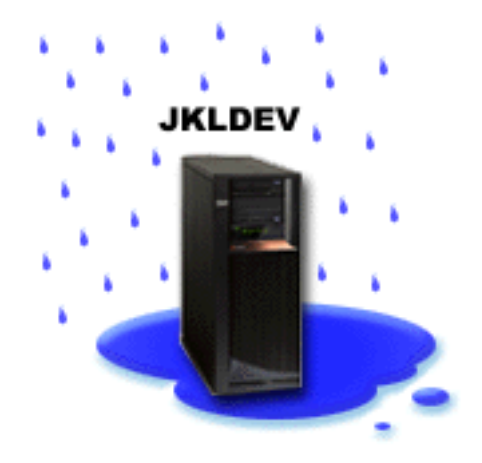

Mientras se efectuaban reparaciones en el tejado y Sharon esperaba que llegase el nuevo servidor, se puso en contacto con el proveedor del servicio de almacenamiento y consiguió el medio y el informe de restauración más reciente de JKLDEV. Entonces fue al hotsite de restauración proporcionado por IBM Business Continuity and Recovery Services. Con la ayuda del personal experimentado del hotsite, Sharon siguió cada uno de los pasos del informe de restauración de JKLDEV, consultando las instrucciones de la publicación Copia de seguridad y recuperación, cuando era necesario, hasta que el sistema quedó restaurado.

Una vez reparado el tejado y conseguido un nuevo sistema que ocupara el lugar de JKLDEV, Sharon hizo una copia de seguridad completa del sistema en el hotsite de restauración y, después, restauró los datos más recientes en el nuevo sistema JKLDEV.

#### **Tareas relacionadas**

"Imprimir un informe de [restauración"](#page-33-0) en la página 28

Cuando hace copia de seguridad del sistema mediante BRMS, la información sobre cada elemento salvado se registra en el historial de salvar. La información del historial de salvar se utiliza para crear un **informe de restauración**, que le orientará paso a paso por el proceso de restauración completa del sistema. Si el sistema sufre una anomalía o se produce un siniestro, puede utilizar el informe de restauración para restaurar el sistema hasta el punto en que se hallaba antes de la anomalía.

#### **Información relacionada**

IBM Business [Continuity](http://www.ibm.com/services/continuity/recover1.nsf) and Recovery Services

Copia de seguridad y recuperación

#### **Restaurar un elemento suprimido accidentalmente mediante BRMS**

Sharon Jones utilizó BRMS para restaurar un archivo importante que se suprimió en el servidor.

### **JKLDEV**

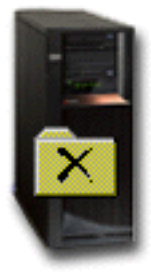

Nate Anderson es un licenciado que acaba de terminar sus estudios y que JKL ha contratado por sus conocimientos en programación Java y en administración de sistemas Web. Su principal cometido es asegurar que el sitio Web de JKL es fácil de usar y que funciona correctamente.

En su tiempo libre, a Nate le gusta trabajar sobre innovadoras ideas para el futuro. Nate tiene una biblioteca en el sistema de desarrollo de JKL, JKLDEV, donde almacena los programas sobre los que trabaja para el futuro; ideas que espera implementar algún día cuando el sitio Web de JKL sea interactivo. El último jueves, otro programador suprimió accidentalmente esta biblioteca. Nate llamó a Sharon para que le hiciera el favor de restaurar la biblioteca.

Sharon utiliza el asistente Restaurar de BRMS para restaurar la biblioteca de Nate en JKLDEV. Debido a que utiliza BRMS para gestionar las copias de seguridad en JKLDEV, puede restaurar la biblioteca directamente del historial de copia de seguridad. La estrategia de copia de seguridad de JKLDEV incluye una copia de seguridad completa semanal los sábados por la noche y una copia de seguridad solo de cambios las demás noches de la semana.

#### **Tareas relacionadas**

"Restaurar elementos [individuales"](#page-33-0) en la página 28

A veces es necesario restaurar elementos individuales del sistema (por ejemplo, un archivo dañado o que se ha borrado accidentalmente).

# <span id="page-27-0"></span>**Especificar propiedades globales de política**

Encontrará información acerca de cómo utilizar las propiedades globales de política para controlar la forma en que se producen las operaciones de BRMS en el servidor.

Las propiedades globales de política son valores que se utilizan, junto con los valores que el usuario especifica en las políticas de copia de seguridad, que permiten controlar la forma en que BRMS funciona en el entorno. A continuación se indican algunas de las propiedades globales que puede especificar:

- v Notificación puede especificar cómo y cuándo desea que BRMS se comunique con usted acerca con relación al proceso de copia de seguridad.
- v Apagado puede especificar las primeras y últimas horas a las que desea que se reinicie el servidor, y los subsistemas cuya actividad desea comprobar antes de que se reinicie el servidor.
- v Excepciones de fin de sesión puede especificar los usuarios o dispositivos de pantalla que desea que permanezcan activos cuando BRMS realiza una copia de seguridad. Por ejemplo, puede añadir el responsable de seguridad o la consola de sistema a esta lista para asegurarse de que esa persona o dispositivo puede acceder al servidor durante el proceso.
- Mantenimiento puede personalizar las opciones de mantenimiento que se utilizarán cuando se seleccione la ejecución del mantenimiento desde una política de copia de seguridad.
- v Recuperación puede especificar las opciones que desea que utilice BRMS cuando usted recupere objetos cuyo espacio ha sido liberado por BRMS. Por ejemplo, puede especificar el tipo de medio desde el que se recuperarán los objetos, como si se utilizarán dispositivos en modalidad paralela o serie y cuánto tiempo deben conservarse los objetos recuperados en el sistema.

Las opciones de recuperación están asociadas a las operaciones de archivado no soportadas actualmente por el cliente BRMS.

- v Red puede gestionar los sistemas de la red BRMS y especificar opciones como las de si hay que utilizar TCP/IP a modo de protocolo de red para las operaciones BRMS.
- v Anotaciones puede especificar qué mensajes desea incluir o excluir de las anotaciones BRMS.

para cambiar las propiedades de política global en el servidor en iSeries Navigator, pulse **Servicios BRM (BRMS)** con el botón derecho del ratón y seleccione **Propiedades de política global**.

# **Hacer copia de seguridad del servidor**

Puede crear políticas de copia de seguridad para controlar y gestionar con facilidad las operaciones de copia de seguridad.

Una de las ventajas de utilizar los Servicios BRM (BRMS) es que puede utilizar valores globales y políticas de copia de seguridad para controlar las copias de seguridad y otras operaciones. Los valores globales controlan la forma en que el servidor procesa las copias de seguridad de manera muy general.

Una política de copia de seguridad es un grupo de valores predeterminados que controla qué información se salva, cómo se salva y dónde se salva. Una vez establecidas las políticas de copia de seguridad, puede ejecutarlas en cualquier momento o planificarlas para que se ejecuten en momentos determinados. De esta manera, puede asegurar que las copias de seguridad son completas y se han realizado en el momento más cómodo y apropiado para su empresa.

Existen varias políticas básicas de copia de seguridad que se suministran con BRMS. Con estas políticas que se suministran solas o bien combinándolas, podrá satisfacer sus necesidades de copia de seguridad. Si es así, no necesitará crear políticas propias.

Cuando hace copia de seguridad de datos utilizando una política de copia de seguridad de BRMS, la información sobre cada elemento salvado se almacena en el **historial de salvar**. Esta información incluye el nombre del elemento, el tipo de operación de salvar que se hace en él, la fecha de la operación de salvar y el volumen en el que se salva cada elemento. Puede especificar el nivel de detalle que desea

<span id="page-28-0"></span>rastrear para cada elemento en las propiedades de la política. Luego podrá restaurar elementos seleccionándolos en el historial de salvar; la información del historial de salvar también se utiliza en las restauraciones completas del sistema.

# **Políticas de copia de seguridad suministradas con BRMS**

Para ayudarle a crear políticas de copia de seguridad en su sistema, IBM entrega varias políticas de copia de seguridad estándar junto con el producto BRMS.

Las políticas de copia de seguridad que se envían junto con BRMS son:

- v \*System: hace copia de seguridad de todo el sistema (salvo de la salida de impresora).
- \*Sysgrp: hace copia de seguridad de todos los datos del sistema.
- v \*Bkugrp: hace copia de seguridad de todos los datos de usuario.
- v Qltssvr: hace una copia de seguridad en línea de todos los servidores Lotus. Esta política solo figura en la lista si se tienen servidores Lotus.

Si su entorno no es muy complicado, estas políticas de copia de seguridad pueden ser suficientes para proteger los datos.

# **Crear una política de copia de seguridad**

Puede utilizar el asistente **Política de copia de seguridad nueva** de iSeries Navigator para crear una nueva política de copia de seguridad.

Para acceder al asistente, siga estos pasos:

- 1. Expanda **Servicios BRM**.
- 2. Pulse Políticas de copia de seguridad con el botón derecho del ratón y seleccione **Política nueva**.

El asistente le proporciona las siguientes opciones para crear sus propias políticas de copia de seguridad:

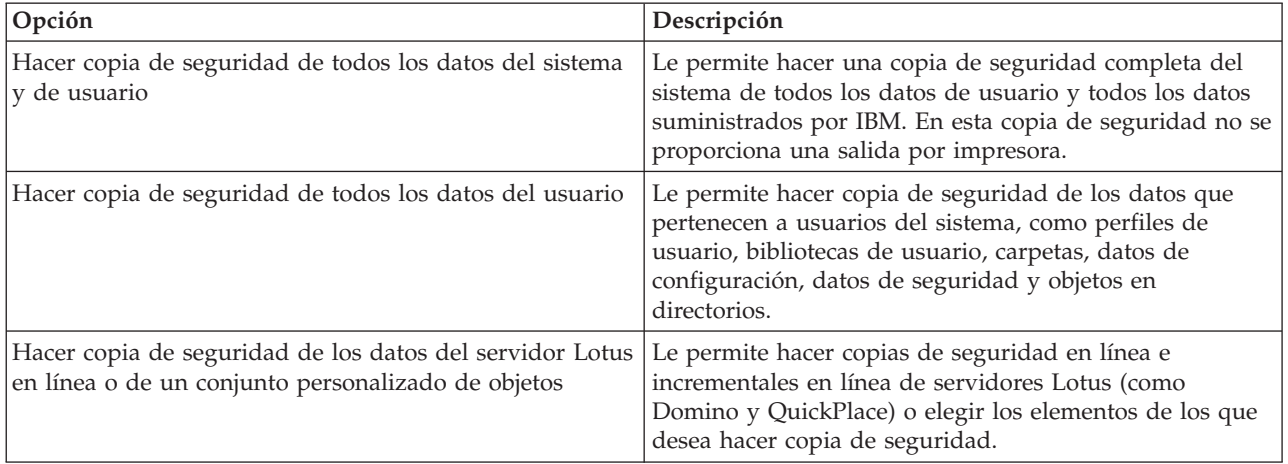

Cuando acabe de crear la política, puede elegir entre ejecutarla o planificar su ejecución para un momento posterior. Si desea modificar la política más tarde, puede hacerlo editando sus propiedades. Existen varias opciones de personalización disponibles en las propiedades de la política, que no están disponibles en el asistente Política de copia de seguridad nueva. Para acceder a las propiedades de la política, pulse la política con el botón derecho del ratón y seleccione **Propiedades**.

#### **Conceptos relacionados**

"Copias de seguridad en línea de los [servidores](#page-30-0) Lotus" en la página 25

Servicios BRM (BRMS) soporta las copias de seguridad en línea de las bases de datos de servidor Lotus (como Domino y Quickplace). **Copia de seguridad en línea** es la que se hace mientras las bases

<span id="page-29-0"></span>de datos de servidor Lotus se están utilizando; no hay puntos de sincronización de salvar mientras activo. Puede dirigir las copias de seguridad en línea a un dispositivo de cinta, a una biblioteca de medios, a un archivo de salvar o a un servidor de gestión de almacenamiento Tivoli (TSM).

#### **Tareas relacionadas**

"Planificar una política de copia de seguridad"

Al utilizar BRMS, puede hacer copias de seguridad, restauraciones y movimientos de medios sin tener que estar cerca cuando se producen.

#### **Información relacionada**

Planificar una estrategia de copia de seguridad y restauración

# **Hacer copia de seguridad de algunas partes del servidor**

Además de utilizar las políticas de copia de seguridad para salvar los datos del servidor, también puede salvar archivos, bibliotecas o carpetas individuales de la jerarquía de iSeries Navigator.

Para hacer copia de seguridad de un elemento individual, pulse con el botón derecho del ratón el elemento que desea salvar bajo Sistema de archivos integrado y seleccione **Hacer copia de seguridad...**

#### **Tareas relacionadas**

"Crear una política de copia de [seguridad"](#page-28-0) en la página 23

Puede utilizar el asistente **Política de copia de seguridad nueva** de iSeries Navigator para crear una nueva política de copia de seguridad.

# **Realizar una copia de seguridad totalmente automatizada**

En BRMS, puede iniciar y ejecutar una copia de seguridad del sistema sin tener que utilizar el supervisor de consola interactivo. Esta facultad permite ejecutar copias de seguridad del sistema desatendidas.

Para ejecutar una copia de seguridad totalmente automatizada, debe asegurarse de que tiene suficiente | capacidad de cinta para que la copia de seguridad se lleve a cabo sin emitir mensajes de montaje de |

volumen de cinta. Por ejemplo, si planifica una copia de seguridad del sistema automatizada durante el | fin de semana, deberá verificar que están disponibles el dispositivo de cinta y suficientes cintas |

caducadas antes de salir de fin de semana. Puede utilizar las propiedades de política global para |

asegurarse de que especifica tiempo suficiente para que se ejecute la copia de seguridad. |

Para planificar una copia de seguridad totalmente automatizada, siga estos pasos:

- 1. En iSeries Navigator, expanda **Servicios BRM**.
- 2. Expanda **Políticas de copia de seguridad**.
- 3. Pulse con el botón derecho del ratón la política que desea ejecutar y seleccione **Planificar**.
- 4. En la ventana **Ejecutar política de copia de seguridad \*System - Alteraciones temporales de copia de seguridad**, deseleccione el recuadro **Utilizar supervisor de consola interactiva** y pulse **Aceptar**.

# **Planificar una política de copia de seguridad**

Al utilizar BRMS, puede hacer copias de seguridad, restauraciones y movimientos de medios sin tener que estar cerca cuando se producen.

Para planificar una política de copia de seguridad, siga estos pasos:

- 1. En iSeries Navigator, expanda **Servicios BRM**.
- 2. Expanda **Políticas de copia de seguridad**.
- 3. Pulse con el botón derecho la política que desea planificar y seleccione **Planificar**.

Cuando planifique la ejecución de una política, tenga en cuenta que solo se hará copia de seguridad de los elementos que estén planificados para hacerlo el día que ejecuta la política. Por ejemplo, tiene una política de copia de seguridad que incluye la biblioteca MYLIB. En las propiedades de la política, tiene

<span id="page-30-0"></span>planificada una copia de seguridad de MYLIB para cada jueves. Si planifica la política para que se ejecute el jueves, se hará copia de seguridad de MYLIB. Si planifica la misma política para cualquier otro día, no se hará copia de seguridad de MYLIB.

Además, tenga en cuenta que algunas operaciones (como una copia de seguridad completa del sistema) exigen que el sistema esté en estado restringido cuando se ejecutan. Con BRMS, el supervisor de consola interactivo le permite someter un trabajo de copia de seguridad, ya sea planificado o directamente, a la sesión interactiva que se ejecuta en la consola del sistema. Un operador del sistema puede utilizar la sesión de la consola interactiva del sistema para supervisar cómo avanza el procedo de copia de seguridad y para responder a los menajes de montaje de las cintas. Cuando planifique una copia de seguridad mediante el supervisor de consola interactivo, verá las instrucciones para iniciar el supervisor de consola.

Si elige la opción de no utilizar el supervisor de consola interactivo y no hay nadie que esté presente para procesar los mandatos mientras se ejecuta la copia de seguridad, debe asegurarse de que la copia de seguridad puede ejecutarse sin intervención humana. También se puede planificar una copia de seguridad en estado restringido que no utilice el supervisor de consola interactivo, siempre y cuando la copia de seguridad pueda ejecutarse en modalidad desatendida.

# **Copias de seguridad en línea de los servidores Lotus**

Servicios BRM (BRMS) soporta las copias de seguridad en línea de las bases de datos de servidor Lotus (como Domino y Quickplace). **Copia de seguridad en línea** es la que se hace mientras las bases de datos de servidor Lotus se están utilizando; no hay puntos de sincronización de salvar mientras activo. Puede dirigir las copias de seguridad en línea a un dispositivo de cinta, a una biblioteca de medios, a un archivo de salvar o a un servidor de gestión de almacenamiento Tivoli (TSM).

**Importante:** No utilice copias de seguridad de servidor Lotus en línea en lugar de las copias de seguridad completas del sistema. En las copias de seguridad de servidor Lotus en línea solo se salvan las bases de datos del servidor Lotus. Existen otros datos importantes del sistema en el servidor Lotus y que no son del servidor Lotus que se deben salvar con regularidad.

### **Información relacionada**

BRMS: copia de seguridad de [servidores](http://www-1.ibm.com/servers/eserver/iseries/service/brms/domino.htm) Lotus en línea

## **Utilizar archivados**

El archivado proporciona un método para ahorrar espacio en disco, ya que los objetos que se usan con poca frecuencia se salvan en un medio, y luego se eliminan del disco. Durante la operación de archivar, el almacenamiento en disco del sistema se libera, lo que le permite almacenar más datos vitales en ese espacio de disco.

Tendrá la ventaja de poder retener esos datos, pero sin que quede afectada la capacidad de almacenamiento del espacio de disco primario. BRMS hace un seguimiento de la información asociada a los objetos que se archivan.

**Nota:** Para utilizar las prestaciones de archivado de BRMS, debe instalar la característica avanzada de BRMS (5722-BR1 Opción 2).

Son dos los conceptos relacionados con el archivado: objetos cuyo almacenamiento se ha liberado y la recuperación dinámico de tales objetos.

#### **Objetos cuyo almacenamiento se ha liberado**

En el proceso de archivar, primero se salvan los objetos y luego se suprimen los objetos o solo se suprime el contenido de los objetos. Al archivar objetos cuyo almacenamiento se puede liberar, se archivan los datos asociados al objeto en un medio alternativo, pero la descripción del objeto sigue estando en el sistema. Esta descripción ocupa muy poco espacio y funciona a modo de

<span id="page-31-0"></span>espacio reservado, por si hay que recuperar los datos del objeto. Solo determinados objetos permiten liberar el almacenamiento de sus datos. Son los siguientes: archivos de base de datos, archivos fuente, archivos continuos y objetos de biblioteca de documentos (DLO).

#### **Recuperación dinámica de objetos cuyo almacenamiento se ha liberado**

La recuperación dinámica de objetos cuyo almacenamiento se ha liberado proporciona una manera de acceder a los objetos archivados. Cuando hay que utilizar un objeto cuyo almacenamiento se haya liberado, como puede ser un archivo de base de datos, BRMS localiza y restaura dinámicamente los datos de ese objeto, utilizando la descripción almacenada en el sistema. Encontrará los detalles sobre cómo utilizar la recuperación dinámica en el tema Establecer la recuperación dinámica de objetos cuyo almacenamiento se ha liberado.

Con BRMS, podrá gestionar los archivados creando una **política de archivado**. A diferencia de las políticas de copia de seguridad, la política de archivado salva los objetos que se usan con poca frecuencia, pero a los que podría ser necesario acceder en un momento dado. Los objetos salvados se eliminan del sistema. Por ejemplo, supongamos que tiene información de cliente de legado almacenada en una base de datos y que desea liberar espacio de disco a base de archivar los datos en un medio. Otra diferencia entre la copia de seguridad y el archivado es la diferencia que hay entre restaurar y recuperar. En general, los objetos salvados como parte de una política de copia de seguridad se restauran del medio de salvar. Los objetos archivados se recuperan del medio y luego, después de haberse utilizado, se pueden volver a archivar en el medio.

**Nota:** Los objetos que se salvan mediante una política de archivado no se incluyen en el informe de restauración ante siniestro del sistema.

### **Crear una política de archivado**

Puede crear una política de archivado para manejar los objetos que se utilizan con poca frecuencia en el sistema.

Puede crear una nueva política de archivado para controlar qué elementos hay que archivar y cuándo. El asistente **Política de archivado nueva** le permite crear una política de archivado, seleccionar los medios que desea utilizar para esa política y luego ejecutar o planificar la política, una vez creada. También puede crear una política de archivado tomando como base las propiedades de una política de archivado existente. Para crear una política de archivado nueva, siga estos pasos:

- 1. En iSeries Navigator, expanda **Mis Conexiones** (o su entorno activo).
- 2. Expanda un sistema que tenga instalado los Servicios BRM.
- 3. Expanda **Servicios BRM**.
- 4. Pulse **Políticas de archivado** con el botón derecho del ratón y seleccione **Política nueva**.
- 5. En la página **Bienvenido**, pulse **Siguiente**.
- 6. Siga las instrucciones del asistente para crear la política de archivado.

# **Cambiar las propiedades de la política de archivado**

Después de crear una política de archivado, puede cambiar las propiedades asociadas a ella.

Las políticas de archivado contienen información sobre qué objetos se salvan, dónde se salvan y cuándo. Para ver o cambiar las propiedades de una política, siga estos pasos:

- 1. En iSeries Navigator, expanda **Mis Conexiones** (o su entorno activo).
- 2. Expanda un sistema que tenga instalado los Servicios BRM.
- 3. Expanda **Servicios BRM** → **Políticas de archivado**.
- 4. Pulse con el botón derecho del ratón la política que desea ver y seleccione **Propiedades**.
- 5. En la página **Propiedades de política de archivado**, puede seleccionar estas opciones para cambiar varias actividades de la política de archivado:

<span id="page-32-0"></span>**Antes** Seleccione **Antes** para especificar qué actividades deben producirse antes de que se ejecute el archivado. Estos valores preparan el sistema para la operación de salvar. Puede especificar que se ejecuten mandatos antes de que empiece la operación de salvar, si hay que terminar la sesión de los usuarios interactivos y si hay que mantener activas las colas de trabajos y los subsistemas.

#### **Durante**

Seleccione **Durante** para controlar qué actividades deben producirse durante el archivado. Aquí se incluye qué elementos se archivan, dónde se archivan, qué nivel de información se conserva sobre la operación de salvar, y cuándo se ejecuta la política. para las políticas de archivado, también podrá establecer criterios de archivado específicos que archivarán automáticamente los objetos que se ajusten a dichas especificaciones en el momento de ejecutarse la política de archivado.

#### **Después**

| | | | | Seleccione **Después** para especificar qué actividades deben producirse después de que se ejecute el archivado. Estas actividades tienen lugar en el sistema después de haber concluido el archivado. Puede especificar que se ejecuten mandatos después de que haya finalizado la operación de salvar, si hay que finalizar la sesión de los usuarios interactivos y si hay que liberar las colas de trabajas y los subsistemas que se retuvieron durante el proceso de archivado.

# **Gestionar la recuperación dinámica** |

Los objetos cuyo almacenamiento está liberado le permiten hacer que determinados tipos de objetos, | comprendidos los archivos de base de datos, archivos fuente, archivos continuos y objetos de biblioteca | de documentos (DLO), se puedan archivar fuera del sistema en medios. Cuando archiva objetos cuyo | almacenamiento se puede liberar, lo que hace es archivar los datos asociados al objeto en un medio | alternativo, pero la descripción del objeto sigue estando en el sistema. Esta descripción ocupa muy poco espacio y funciona a modo de espacio reservado, por si hay que recuperar los datos del objeto. | |

La recuperación dinámica de objetos cuyo almacenamiento se ha liberado proporciona una manera de | acceder a los objetos archivados. Si un usuario accede al objeto, BRMS localiza y restaura los datos de ese | objeto dinámicamente, utilizando la descripción almacenada en el sistema. Tiene la posibilidad de crear | una política de archivado que maneje los objetos cuyo almacenamiento está liberado o la posibilidad de | cambiar los criterios de archivado de una política existente. Para gestionar cómo se manejan los objetos | recuperados, siga estos pasos: |

- 1. En iSeries Navigator, expanda **Mis Conexiones** (o su entorno activo). |
- 2. Expanda un sistema que tenga instalado los Servicios BRM. |
- 3. Pulse **Servicios BRM (BRMS)** con el botón derecho del ratón y seleccione **Propiedades de política global**. | |
- 4. En la página **Recuperación**, puede seleccionar el tipo de medios a partir del que desea recuperar los objetos. También puede especificar durante cuánto tiempo quedarán retenidos los objetos recuperados en el sistema, si hay que ampliar la retención de un objeto si se ha utilizado, y supervisar el uso de ese objeto después de haber sido retenido. Para obtener detalles específicos sobre estas opciones de recuperación, pulse **Ayuda** en la página **Recuperación**.

# **Restaurar elementos en el servidor**

Puede utilizar los Servicios BRM (BRMS) para restaurar objetos o archivos individuales.

La razón principal de tener una estrategia de copia de seguridad y restauración y de hacer copias de seguridad con regularidad es estar preparado por si es necesario restaurar un elemento o por si es necesario restaurar todo el sistema. La única manera de asegurarse de que está completamente protegido con su estrategia de copia de seguridad y restauración consiste en realizar una operación de salvar completa del sistema y luego restaurar el sistema a partir de ella.

#### **Información relacionada**

IBM Business [Continuity](http://www-1.ibm.com/services/continuity/recover1.nsf) and Recovery Services

# <span id="page-33-0"></span>**Restaurar elementos individuales**

A veces es necesario restaurar elementos individuales del sistema (por ejemplo, un archivo dañado o que se ha borrado accidentalmente).

Cuando utiliza las políticas de copia de seguridad de BRMS para hacer copia de seguridad de elementos del sistema, puede restaurar dichos elementos desde el historial de copia de seguridad. Cuando restaura un elemento del historial de copia de seguridad, puede ver detalles acerca de él, como cuándo se hizo copia de seguridad de él o su tamaño. Si existen varias versiones del elemento en el historial de salvar, puede seleccionar la versión que desea restaurar.

Para restaurar elementos individuales en el sistema, utilice el panel Historial de salvar para buscar el elemento o elementos que desea restaurar y pulse Restaurar para iniciar el asistente **Restaurar**. Es necesario haber hecho la copia de seguridad de los elementos con una política de copia de seguridad de BRMS.

Por ejemplo, si un usuario ha corrompido una base de datos de correo, puede buscar fácilmente el archivo de base de datos y restaurarlo siguiendo los siguientes pasos:

- 1. Pulse **Servicios BRM** con el botón derecho del ratón y seleccione **Restaurar**.
- 2. En el panel **Historial de salvar - Incluir**, seleccione **Directorios o archivos** para **Elementos salvados, Escribir** y teclee 'nombreUsuario.nsf' (por ejemplo, msmith.nsf) para **Archivo** y pulse **Aceptar**. Pueden especificarse criterios adicionales de inclusión para filtrar mejor la búsqueda.
- 3. En la ventana Historial de salvar, localice el archivo, púlselo con el botón derecho del ratón y seleccione **Restaurar**.

# **Imprimir un informe de restauración**

Cuando hace copia de seguridad del sistema mediante BRMS, la información sobre cada elemento salvado se registra en el historial de salvar. La información del historial de salvar se utiliza para crear un **informe de restauración**, que le orientará paso a paso por el proceso de restauración completa del sistema. Si el sistema sufre una anomalía o se produce un siniestro, puede utilizar el informe de restauración para restaurar el sistema hasta el punto en que se hallaba antes de la anomalía.

Debido a que el informe de restauración contiene información vital del sistema, es importante que tome algunas precauciones para asegurar que dicha información sea actual y accesible cuando la necesite.

- v No se puede utilizar solamente el informe de restauración para restaurar el sistema. Para hacerlo satisfactoriamente, también deberá tener la información de restauración de la publicación Copia de seguridad y recuperación.
- v La calidad de la restauración depende de la calidad de la copia de seguridad, así que asegúrese de comprobar la estrategia de copia de seguridad y restauración cada vez que la cambie, realizando una restauración completa del sistema. Puede que tenga que ajustar la estrategia para asegurar que la restauración completa es posible.
- v Debe probar las restauraciones en un hotsite de restauración ante siniestro o utilizando un sistema de prueba. **No** utilice su sistema de producción.
- v Imprima el informe de restauración cada vez que haga una copia de seguridad. Así se asegura de que el informe incluye la información más actualizada.
- v Imprima al menos dos copias del informe de restauración cada vez que haga una copia de seguridad. Conserve una copia junto con el sistema y la otra en un lugar seguro fuera del local, como una ubicación de cámara de seguridad fuera del local.

Para imprimir el informe de restauración, siga estos pasos en iSeries Navigator:

- 1. Expanda un sistema que tenga instalado los Servicios BRM.
- 2. Pulse **Servicios BRM** con el botón derecho del ratón y seleccione **Imprimir informes**.
- 3. Seleccione **Restauración ante siniestro** y pulse **Aceptar**.

#### <span id="page-34-0"></span>**Conceptos relacionados**

"Ver o [imprimir](#page-39-0) informes de BRMS" en la página 34

El producto Servicios BRM (BRMS) proporciona potentes prestaciones de elaboración de informes que pretenden ayudarle a gestionar las operaciones de salvar de manera más eficaz y a seguir la pista de la información registrada por BRMS.

#### **Información relacionada**

IBM Business [Continuity](http://www.ibm.com/services/continuity/recover1.nsf) and Recovery Services

Copia de seguridad y recuperación

IBM Business [Continuity](http://www.ibm.com/services/continuity/recover1.nsf/documents/home) and Recovery Services

# **Gestionar dispositivos**

Puede usar los Servicios BRM (BRMS) para visualizar, añadir, eliminar y cambiar las propiedades de los dispositivos autónomos, bibliotecas de medios, y servidores del gestor de almacenamiento Tivoli (TSM) que se empleen para las operaciones de salvar.

BRMS le permite hacer copia de seguridad de los datos en dispositivos autónomos, en bibliotecas de |

medios y en servidores del gestor de almacenamiento Tivoli (TSM). Cualquier dispositivo que desee utilizar en el proceso BRMS debe ser conocido por BRMS. Puede visualizar, añadir, eliminar y cambiar las  $\blacksquare$ |

propiedades de esos dispositivos mediante la ventana Gestionar dispositivos. Por ejemplo, en las |

propiedades de un dispositivo puede especificar si dicho dispositivo se comparte con otros sistemas. |

También puede especificar la información de conexión de los servidores TMS. |

Para añadir uno de estos dispositivos a BRMS o para trabajar con las propiedades de los dispositivos existentes, siga estos pasos: | |

- 1. En iSeries Navigator, expanda **Mis Conexiones** (o su entorno activo).  $\blacksquare$
- 2. Expanda un sistema que tenga instalado los Servicios BRM. |
- 3. Pulse **Servicios BRM (BRMS)** con el botón derecho del ratón y seleccione **Gestionar dispositivos**. Aquí podrá editar un dispositivo, añadir un servidor TSM, añadir un dispositivo de medios, trabajar con dispositivos virtuales y cambiar las propiedades de un dispositivo existente. | | |

### **Información relacionada**

Soluciones de almacenamiento

# **Gestionar agrupaciones de discos** |

Servicios BRM (BRMS) le permite gestionar información sobre las agrupaciones de discos que se utilizan | L | durante las operaciones de salvar.

La agrupación de discos, que se conoce como agrupación de almacenamiento auxiliar (ASP) en la interfaz | basada en caracteres, es una definición de software de un grupo de unidades de disco del sistema. BRMS | almacena información sobre la agrupación de discos para migrar los datos entre agrupaciones de discos | durante las operaciones de salvar. Esta información se actualiza en la base de datos de BRMS, pero en | cambio no se actualiza la información de la agrupación de discos real en el sistema. Para gestionar una | agrupación de discos, siga estos pasos: |

- 1. En iSeries Navigator, expanda **Mis Conexiones** (o su entorno activo). |
- 2. Expanda un sistema que tenga instalado **Servicios BRM (BRMS)**. |
- 3. Pulse **Servicios BRM** con el botón derecho del ratón y seleccione **Gestionar agrupaciones de discos**. |
- 4. En el panel **Gestionar agrupaciones de discos**, puede seleccionar la opción de editar agrupaciones de discos o gestionar una agrupación de discos. Para obtener descripciones más detalladas sobre estas opciones, pulse **Ayuda**. | | |

# <span id="page-35-0"></span>**Gestionar los medios**

Los Servicios BRM (BRMS) conservan un inventario de los medios y simplifican su gestión, siguiendo la pista de todo lo que está en el inventario: qué parte de la información se salva, cuándo y qué medios tienen espacio disponible.

Cuando crea sus políticas, puede especificar las siguientes ubicaciones para almacenar los elementos de salvar: medios serie, medios paralelo, archivo de salvar o servidor de gestor de almacenamiento Tivoli (TSM). Luego, al hacer una operación de salvar, BRMS selecciona los medios que necesita en la agrupación disponible de ese tipo de medios. No tendrá que preocuparse por si sobrescribe accidentalmente archivos activos o por si utiliza un medio no válido, porque todo está controlado.

Una vez hecha la copia de seguridad de los datos, puede utilizar BRMS para seguir la pista de los medios a medida que se mueven por las diversas ubicaciones de almacenamiento que defina. Por ejemplo, puede trasladar las copias de seguridad a una ubicación fuera del local de cara al almacenamiento; BRMS hará un seguimiento de cuándo salen los medios y cuándo está previsto que vuelvan.

Puede utilizar el asistente **Añadir medios** para añadir medios a BRMS y prepararlos de cara a la utilización. También puede establecer manualmente que un medio ha caducado, y así el medio volverá a formar parte del inventario de medios disponibles. Asimismo, puede crear agrupaciones de medios, que son agrupamientos de medios que tienen algunas características similares, como la densidad o la capacidad. A medida que pase el tiempo, verá que tiene medios con numerosos elementos caducados y con tan solo unos pocos elementos activos. Entonces podrá reclamar esos medios, moviendo los elementos activos a medios en los que haya otros elementos activos.

#### **Información relacionada**

Soluciones de almacenamiento

#### **Añadir medios** |

Para poder realizar operaciones de salvar utilizando los Servicios BRM (BRMS), primero debe añadir | medios al inventario de BRMS e inicializarlos. Este proceso le permite utilizar los medios para sus | operaciones de salvar. |

Puede utilizar el asistente **Añadir medios** para hacerlo. Para acceder al asistente en iSeries Navigator, siga | estos pasos: |

- 1. En iSeries Navigator, expanda **Mis Conexiones** (o su entorno activo).  $\blacksquare$
- 2. Expanda **Servicios BRM**.  $\blacksquare$
- $\mathbf{L}$ | 3. Expanda **Medios**.
- 4. Pulse **Volúmenes de cinta** con el botón derecho del ratón y seleccione **Añadir**.  $\blacksquare$
- 5. Siga las instrucciones del asistente para añadir los medios a BRMS. |

# **Trabajar con medios**

Una vez añadidos los medios al inventario de BRMS, puede visualizarlos basándose en el criterio que especifique, como el nombre del volumen, el estado, la agrupación de medios o la fecha de caducidad.

El conocimiento de la fecha de caducidad de un medio sirve de ayuda para establecer manualmente que un medio ha caducado, y así el medio se devuelve al inventario de medios de BRMS.

Para filtrar los medios que se verán en la lista, siga estos pasos:

- 1. Expanda **Servicios BRM**. |
- 2. Expanda **Medios**.

|

<span id="page-36-0"></span>3. Pulse **Volúmenes de cinta** con el botón derecho del ratón y seleccione **Personalizar esta vista** e | **Incluir**. |

# **Reclamar medios**

Puede utilizar los Servicios BRM (BRMS) para reutilizar de manera eficaz antiguos volúmenes de cinta fragmentados, copiando secuencias de archivos activos en medios no utilizados.

La reclamación de medios permite duplicar un volumen o conjunto de volúmenes fragmentados y convertirlos en volúmenes nuevos. Habitualmente, con el tiempo, se tienen volúmenes colocados en almacenamiento inservible. Estos volúmenes están muy fragmentados, presentan huecos en las secuencias de archivos activos debido a las diversas fechas de caducidad de los elementos salvados en el medio. La función de reclamación permite copiar solamente las secuencias de archivos activos o no caducados en medios no utilizados (reutilizables). Los volúmenes antiguos se establecerán como caducados y el historial de copia de seguridad de los elementos salvados activos se actualizará para que refleje el nuevo volumen. Esto le permite eliminar los volúmenes antiguos del inventario de medios o hacer que los volúmenes antiguos estén disponibles para reutilización. Por último, también ofrece una reducción del número de volúmenes activos que deben gestionarse, una reducción del número total de volúmenes que se gestionan y una minimización de los costes de los medios y del almacenamiento de los medios.

Puede utilizar el asistente Reclamar para reclamar uno o varios volúmenes de BRMS. Para acceder al asistente Reclamar, siga estos pasos:

- 1. En iSeries Navigator, expanda **Servicios BRM**.
- 2. Expanda **Medios**.
- 3. Pulse **Volúmenes de cinta** con el botón derecho del ratón y seleccione **Reclamar**.

# **Crear una política de movimientos**

Como parte del plan de copia de seguridad, tendrá que gestionar la protección y la alternancia de los medios. Mediante el producto Servicios BRM (BRMS), puede crear políticas de movimientos para gestionar el movimiento de los medios.

Para garantizar la seguridad de los datos, le recomendamos que conserve cómo mínimo las dos últimas versiones de las copias de seguridad completas del sistema y la versión de la copia de seguridad más reciente almacenada en medios. Además, conviene que duplique los medios de cada copia de seguridad y conserve las copias en una ubicación segura fuera del local para garantizar que, en el caso de que se produzca un siniestro natural (como un incendio), se pueden obtener estas versiones de los datos.

Puede utilizar políticas de movimientos para realizar el seguimiento de dónde se encuentran los medios y cuándo está previsto que se encuentren en cada ubicación de almacenamiento. Las políticas de movimientos incluyen información acerca de las diversas ubicaciones de almacenamiento en las que residirán los medios durante su ciclo de vida. Por ejemplo, si realiza semanalmente copias de seguridad completas del servidor, un mensajero recoge los medios y los deposita en una cámara de seguridad, donde permanecen durante 21 días. Al término de este período, los medios se devuelven a la ubicación original y se colocan en un archivador situado en la sala de ordenadores. Una política de movimientos para las copias de seguridad completas seguiría la pista de dónde se encuentran los medios en cada paso del periplo, e incluiría información acerca de cada ubicación de almacenamiento, como el tiempo que se tardaría en recuperar los medios de esta ubicación en caso de emergencia.

Puede utilizar el asistente **Política de movimientos nueva** para crear una política de movimientos utilizando iSeries Navigator. Para ello, siga estos pasos:

- 1. Expanda **Servicios BRM**.
- 2. Pulse **Políticas de movimientos** con el botón derecho del ratón y seleccione **Política nueva**.
- 3. Siga las instrucciones del asistente para crear una nueva política de movimientos.

<span id="page-37-0"></span>**Nota:** La gestión y el movimiento de medios es una parte muy importante de la estrategia de copia de seguridad. Si los medios se pierden o no se protegen adecuadamente, podría perder datos en caso de un siniestro o de una anomalía del sistema. Si desea obtener ayuda para implementar una estrategia de copia de seguridad eficaz en la empresa, que incluya la gestión de los medios, póngase en contacto con IBM Business Continuity and Recovery Services.

#### **Información relacionada**

Planificar una estrategia de copia de seguridad y restauración

IBM Business [Continuity](http://www-1.ibm.com/services/continuity/recover1.nsf/documents/home) and Recovery Services

# **Verificar un movimiento**

Si crea una política de movimientos, tiene la oportunidad de elegir que BRMS verifique automáticamente el movimiento de los medios, pero también puede elegir la opción de verificar manualmente el movimiento.

Al crear una política de movimientos, se le pregunta si desea verificar las acciones que tienen lugar cuando se ejecuta la política de movimientos: qué volúmenes se mueven, a dónde y cuándo. La verificación de movimientos mantiene sincronizado BRMS con lo que ocurre realmente.

Puede optar por verificar manualmente los movimientos o puede elegir que BRMS lo haga automáticamente. Puesto que necesita estar seguro de que los medios se encuentran donde BRMS indica, le recomendamos que verifique los movimientos manualmente para empezar. Puede elegir que BRMS verifique los movimientos automáticamente una vez que los procedimientos de movimiento de medios están establecidos y han funcionado fluidamente durante algún tiempo.

Para verificar manualmente un movimiento con iSeries Navigator, siga estos pasos:

- 1. Pulse **Políticas de movimientos** con el botón derecho del ratón y seleccione **Verificar movimientos**. Verá una tabla con todos los volúmenes de medios planificados actualmente para el movimiento. Para cada volumen de la lista, las columnas de la tabla muestran la ubicación actual, la próxima ubicación a la que se trasladará el volumen, la fecha del movimiento y el nombre de la política de movimientos con la que está asociado el volumen.
- 2. Póngase en contacto por teléfono o correo electrónico con la ubicación de almacenamiento para asegurarse de que el medio ha llegado a la ubicación.
- 3. Seleccione los volúmenes que desea verificar y pulse **Verificar**.

Si elige que BRMS verifique automáticamente los movimientos, no hace falta que haga nada para verificar los movimientos. Llegada la fecha y la hora del movimiento, BRMS actualizará automáticamente la información relativa a ese medio. Además, BRMS imprimirá un informe de movimiento de medios cuando usted ejecute la política de movimientos o planifique su ejecución.

**Importante:** Recuerde que, si verifica los movimientos automáticamente, BRMS actualizará la información relativa al medio tanto si el movimiento físico del volumen tiene lugar como si no. Si el movimiento no se produce, la información de la base de datos de BRMS no será exacta.

# **Gestionar contenedores** |

Con los Servicios BRM (BRMS) también puede gestionar contenedores, que es donde se almacenan | múltiples volúmenes de medio. |

Habitualmente, en los contenedores se almacena una sola agrupación de discos, aunque se puede | especificar cualquier agrupación de medios. La utilización de contenedores supone una complejidad adicional para el sistema de gestión de almacenamiento, y es opcional. Puede especificar que quiere | almacenar medios en contenedores físicos de ubicaciones determinadas y utilizarlos para mover los volúmenes de los contenedores según una política de movimientos. | $\blacksquare$  $\blacksquare$ 

- <span id="page-38-0"></span>1. En iSeries Navigator, expanda **Mis Conexiones** (o su entorno activo). |
- 2. Expanda un sistema que tenga instalado los Servicios BRM. |
- 3. Expanda **Servicios BRM**. |
- 4. Pulse **Políticas de movimientos** con el botón derecho del ratón y seleccione **Gestionar contenedores**. |

En este panel puede realizar las siguientes tareas: |

- | Crear un contenedor nuevo
- | Suprimir un contenedor
- | Editar un contenedor
- **·** Gestionar una agrupación de contenedores

# **Gestionar ubicaciones**

Puede utilizar políticas de movimientos para definir el movimiento de los medios entre ubicaciones de almacenamiento y el tiempo que el medio se queda en cada ubicación.

Para crear, suprimir, editar o ver los volúmenes que están en una determinada ubicación, siga estos pasos:

- 1. En iSeries Navigator, expanda **Mis Conexiones** (o su entorno activo).
- 2. Expanda un sistema que tenga instalado los Servicios BRM.
- 3. Expanda **Servicios BRM**.
- 4. Pulse **Políticas de movimientos** con el botón derecho del ratón y seleccione **Gestionar ubicaciones**.
	- a. Para crear una ubicación nueva, pulse **Ubicación nueva**.
	- b. Para crear una ubicación tomando como base una ubicación existente, pulse **Nueva basada en**.
	- c. Para suprimir una ubicación, selecciónela en la lista y pulse **Suprimir**.
	- d. Para cambiar una ubicación existente, selecciónela en la lista y pulse **Editar**.
	- e. Para ver una lista de los volúmenes que hay en una determinada ubicación, selecciónela y pulse **Ver volúmenes**.

# **Ejecutar el mantenimiento de BRMS**

El ejecutar el mantenimiento en el servidor, se lleva a cabo automáticamente una limpieza de los Servicios BRM (BRMS). Se actualiza la información de salvar y se elaboran informes.

El mantenimiento se debe ejecutar a diario. Puede personalizar qué actividades desea que se realicen al ejecutar el mantenimiento.

Si no personaliza las actividades de mantenimiento, se realizan las siguientes:

- v Establecer medios como caducados
- v Eliminar información de medios
- v Eliminar información de migración (180 días de antigüedad)
- v Eliminar entradas de anotaciones (desde la primera hasta 90 días de la fecha actual)
- v Ejecutar la limpieza
- v Recuperar estadísticas de volúmenes
- v Auditar medios del sistema (si se trabaja en una red)
- v Cambiar receptores de diario
- v Imprimir informe de medios caducados
- v Imprimir información de auditoría de medios
- v Imprimir informe de versión
- <span id="page-39-0"></span>v Imprimir información de medios
- v Imprimir informes de restauración

Para ejecutar el mantenimiento en iSeries Navigator, pulse **Servicios BRM** con el botón derecho del ratón y seleccione **Ejecutar mantenimiento**. Si desea personalizar las actividades de mantenimiento, pulse **Opciones**. También hay una opción para ejecutar el mantenimiento al final de una copia de seguridad en las propiedades de cada política de copia de seguridad.

# **Ver o imprimir informes de BRMS**

El producto Servicios BRM (BRMS) proporciona potentes prestaciones de elaboración de informes que pretenden ayudarle a gestionar las operaciones de salvar de manera más eficaz y a seguir la pista de la información registrada por BRMS.

Con iSeries Navigator, puede imprimir los informes inmediatamente o planificar su impresión para un momento posterior. Para imprimir informes, pulse **Servicios BRM** con el botón derecho del ratón y seleccione **Imprimir informes**. Hallará más información sobre los informes de BRMS que se pueden imprimir en el tema Informes impresos de BRMS.

También puede ver o guardar una selección de informes en formato HTML. Los informes HTML de las políticas de copia de seguridad y de movimientos contienen los detalles de todas las políticas o de una política seleccionada. También hay informes de información de volúmenes y de información de entradas de anotaciones de BRMS. Para ver o guardar uno de estos informes en formato HTML, pulse con el botón derecho del ratón la carpeta o elemento que desea y seleccione la opción de menú **Ver informe**.

### **Información relacionada**

Copia de seguridad y recuperación

IBM Business [Continuity](http://www.ibm.com/services/continuity/recover1.nsf/documents/home) and Recovery Services

# **Informes impresos de BRMS**

La tabla que sigue muestra los informes de BRMS que están disponibles de cara a la impresión, el nombre de cada informe en la cola de salida y una descripción corta de cada uno de los informes.

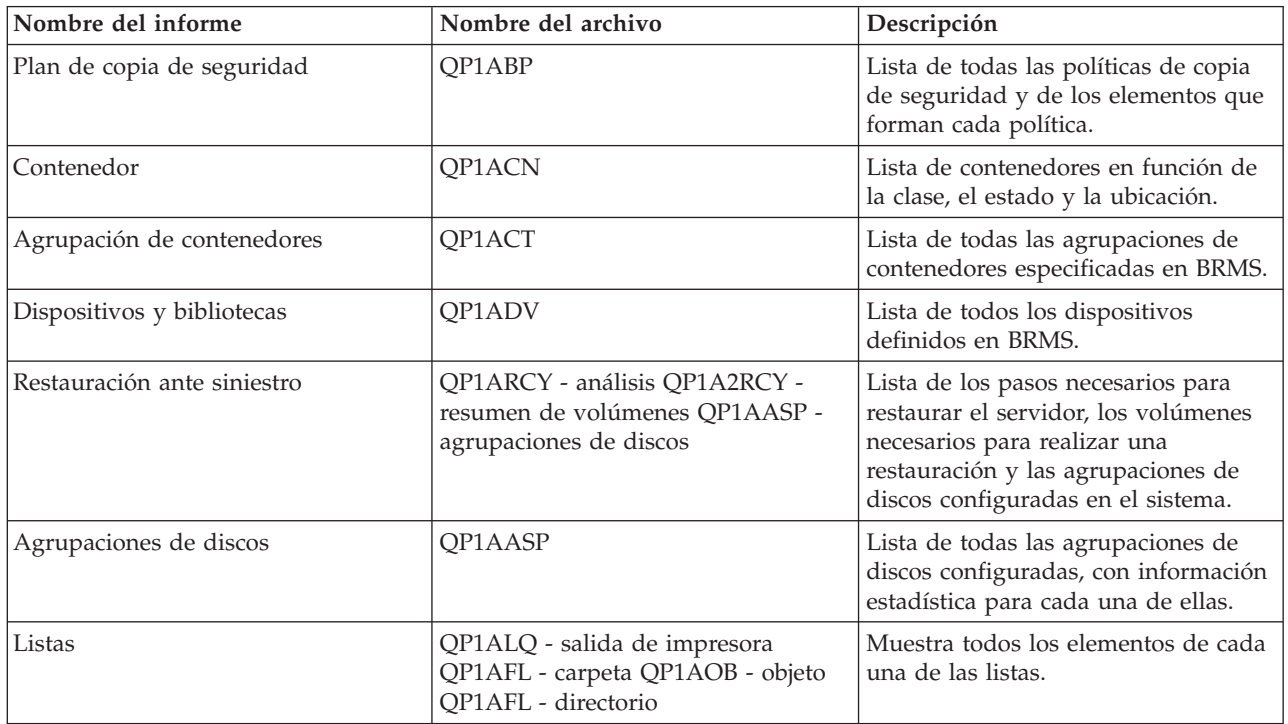

<span id="page-40-0"></span>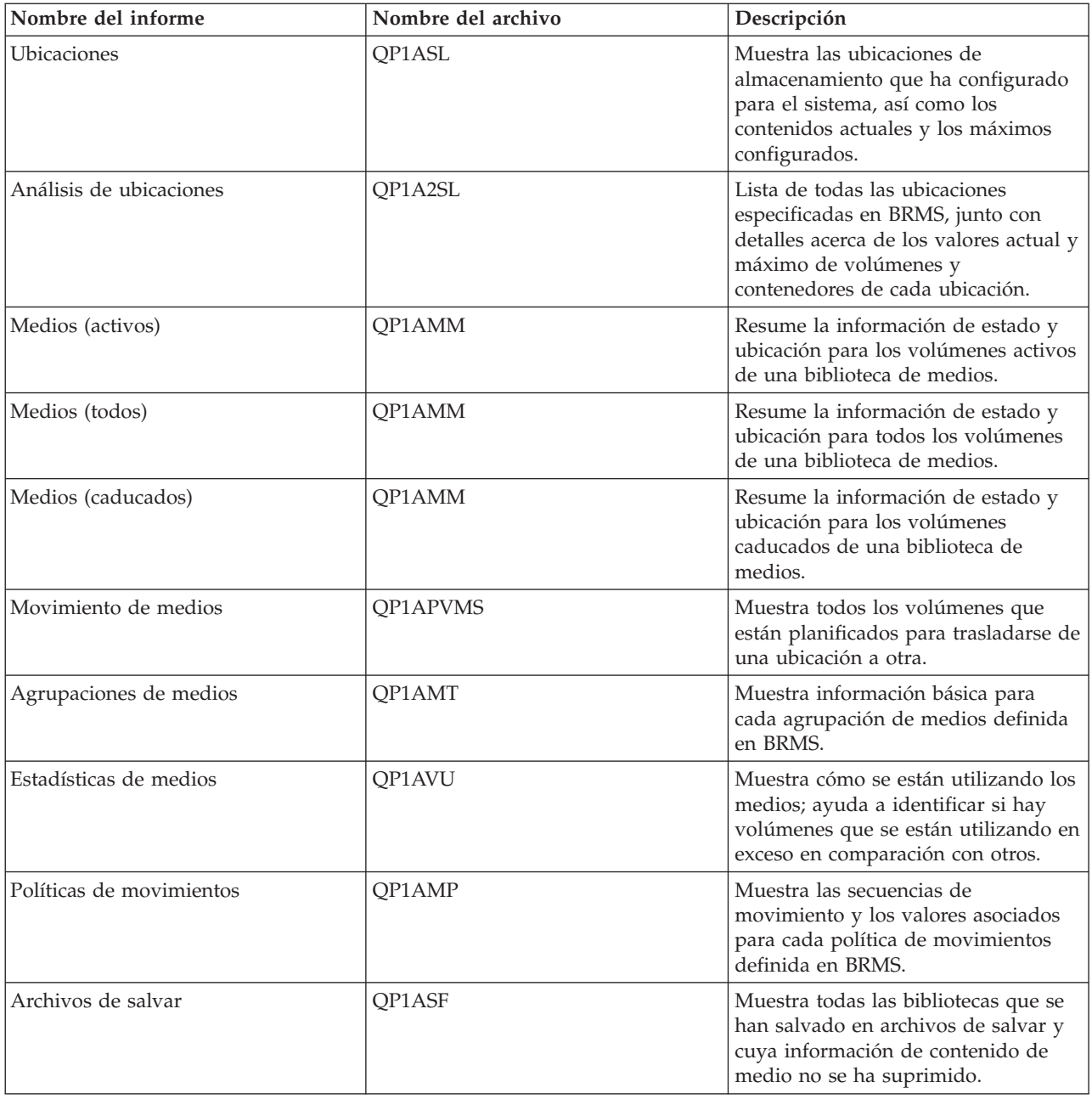

# **Información relacionada con BRMS**

Utilice otras fuentes de información como manuales, Redbooks y sitios Web para aprender más cosas sobre el producto Servicios BRM (BRMS).

### **Manuales**

- v Servicios BRM (BRMS) para iSeries (4608 KB)
- v Copia de seguridad y recuperación (6305 KB)

## **IBM Redbooks**

• Backup Recovery and Media Services for OS/400: A Practical [Approach](http://www.redbooks.ibm.com/abstracts/sg244840.html)

v [Integrating](http://www.redbooks.ibm.com/abstracts/sg247031.html) Backup Recovery and Media Services and IBM Tivoli Storage Manager on the IBM

*C* server [iSeries](http://www.redbooks.ibm.com/abstracts/sg247031.html) Server

### **Sitios Web**

• Backup, [Recovery](http://www-1.ibm.com/servers/eserver/iseries/service/brms/) and Media Services (http://www-1.ibm.com/servers/eserver/iseries/service/brms/)

En este sitio Web encontrará las noticias más recientes e información sobre el producto Servicios BRM (BRMS).

• BRMS graphical user interface: [Frequently](http://www-1.ibm.com/servers/eserver/iseries/service/brms/pluginfaq.htm) asked questions (http://www-1.ibm.com/servers/eserver/iseries/service/brms/pluginfaq.htm)

En este sitio Web encontrará respuestas a las preguntas más frecuentes (P+F) planteadas sobre el conector BRMS de iSeries Navigator.

• IBM Business [Continuity](http://www-1.ibm.com/services/continuity/recover1.nsf) and Recovery Services (http://www-1.ibm.com/services/continuity/recover1.nsf)

Este sitio Web pretende asesorarle en las necesidades de continuidad del negocio y proporciona recursos para habilitar una disponibilidad continuada de su información y sus procesos.

### **Más información**

- v Planificar una estrategia de copia de seguridad y restauración
- v Soluciones de almacenamiento

### **Cómo guardar los archivos PDF**

Si desea guardar un archivo PDF en su estación de trabajo para verlo o imprimirlo:

- 1. Pulse el PDF con el botón derecho del ratón en el navegador (pulse el enlace anterior con el botón derecho del ratón).
- 2. Pulse la opción que guarda el PDF localmente. |
	- 3. Navegue hasta el directorio en el que desea guardar el PDF.
	- 4. Pulse **Guardar**.

### **Cómo descargar Adobe Reader**

Para poder ver o imprimir archivos PDF, debe instalar Adobe Reader en su sistema. Puede descargar una |

| copia gratuita desde el sitio Web de [Adobe](http://www.adobe.com/products/acrobat/readstep.html) (www.adobe.com/products/acrobat/readstep.html)  $\blacktriangle$  .

# <span id="page-42-0"></span>**Apéndice. Avisos**

Esta información se ha escrito para productos y servicios ofrecidos en Estados Unidos de América.

Es posible que en otros países IBM no ofrezca los productos, los servicios o las características que se describen en este documento. Consulte al representante de IBM local acerca de los productos y servicios disponibles actualmente en su zona. Las referencias hechas a productos, programas o servicios de IBM no pretenden afirmar ni dar a entender que únicamente puedan utilizarse dichos productos, programas o servicios de IBM. Puede utilizarse en su lugar cualquier otro producto, programa o servicio funcionalmente equivalente que no vulnere ninguno de los derechos de propiedad intelectual de IBM. No obstante, es responsabilidad del usuario evaluar y verificar el funcionamiento de cualquier producto, programa o servicio que no sea de IBM.

IBM puede tener patentes o solicitudes de patente pendientes de aprobación que cubran los temas descritos en este documento. La posesión de este documento no le confiere ninguna licencia sobre dichas patentes. Puede enviar las consultas sobre licencias, por escrito, a la siguiente dirección:

IBM Director of Licensing IBM Corporation North Castle Drive Armonk, NY 10504-1785 Estados Unidos de América

Para consultas sobre licencias relativas a la información de doble byte (DBCS), póngase en contacto con el departamento de propiedad intelectual de IBM en su país o envíe las consultas, por escrito, a:

IBM World Trade Asia Corporation Licensing 2-31 Roppongi 3-chome, Minato-ku Tokyo 106-0032, Japón

El párrafo siguiente no es de aplicación en el Reino Unido ni en ningún otro país en el que tales **disposiciones sean incompatibles con la legislación local:** INTERNATIONAL BUSINESS MACHINES CORPORATION PROPORCIONA ESTA PUBLICACIÓN "TAL CUAL" SIN GARANTÍA DE NINGUNA CLASE, EXPLÍCITA O IMPLÍCITA, INCLUIDAS, PERO SIN LIMITARSE A ELLAS, LAS GARANTÍAS IMPLÍCITAS DE NO VULNERACIÓN Y DE COMERCIALIZACIÓN O IDONEIDAD PARA UN PROPÓSITO DETERMINADO. Algunas legislaciones no contemplan la declaración de limitación de responsabilidad, ni implícitas ni explícitas, en determinadas transacciones, por lo que cabe la posibilidad de que esta declaración no se aplique en su caso.

Esta información puede contener imprecisiones técnicas o errores tipográficos. Periódicamente se efectúan cambios en la información incluida en este documento; estos cambios se incorporarán en nuevas ediciones de la publicación. IBM puede efectuar mejoras y/o cambios en los productos y/o programas descritos en esta publicación en cualquier momento y sin previo aviso.

Cualquier referencia hecha en esta información a sitios Web no de IBM se proporciona únicamente para su comodidad y no debe considerarse en modo alguno como promoción de esos sitios Web. Los materiales de estos sitios Web no forman parte de los materiales de IBM para este producto, y el usuario será responsable del uso que se haga de estos sitios Web.

IBM puede utilizar o distribuir la información que proporcione de la manera que crea más oportuna sin incurrir en ningún tipo de obligación hacia usted.

Los licenciatarios de este programa que deseen obtener información acerca del mismo con el fin de: (i) intercambiar la información entre programas creados independientemente y otros programas (incluido este) y (ii) utilizar mutuamente la información que se ha intercambiado, deben ponerse en contacto con:

IBM Corporation Software Interoperability Coordinator, Department YBWA 3605 Highway 52 N Rochester, MN 55901 Estados Unidos de América

Esta información puede estar disponible, sujeta a los términos y condiciones pertinentes, e incluir en algunos casos el pago de una cantidad.

El programa bajo licencia descrito en esta información y todo el material bajo licencia disponible para el | mismo, se proporciona bajo los términos del Acuerdo de Cliente IBM, el Acuerdo de Licencia de | Programa Internacional IBM, el Acuerdo de Licencia para Código Máquina IBM o cualquier otro acuerdo |

equivalente entre ambas partes. |

Los datos de rendimiento incluidos aquí se determinaron en un entorno controlado. Por lo tanto, los resultados que se obtengan en otros entornos operativos pueden variar significativamente. Algunas mediciones pueden haberse realizado en sistemas que estén en fase de desarrollo y no existe ninguna garantía de que esas mediciones vayan a ser iguales en los sistemas disponibles en el mercado. Además, es posible que algunas mediciones se hayan estimado mediante extrapolación. Los resultados reales pueden variar. Los usuarios de este documento deben verificar los datos aplicables a su entorno específico.

La información concerniente a productos que no son de IBM se ha obtenido de los suministradores de dichos productos, de sus anuncios publicados o de otras fuentes de información pública disponibles. IBM no ha comprobado dichos productos y no puede afirmar la exactitud en cuanto a rendimiento, compatibilidad u otras características relativas a productos no IBM. Las consultas acerca de las prestaciones de los productos que no son de IBM deben dirigirse a los suministradores de tales productos.

Todas las declaraciones relativas a la dirección o intención futura de IBM están sujetas a cambios o anulación sin previo aviso y representan únicamente metas y objetivos.

Todos los precios de IBM que se muestran son precios actuales de venta al por menor sugeridos por IBM y están sujetos a modificaciones sin previo aviso. Los precios de los concesionarios pueden ser diferentes.

Esta información está pensada a efectos de planificación. La información aquí contenida está sujeta a cambios antes de que los productos descritos estén disponibles.

Esta información contiene ejemplos de datos e informes utilizados en operaciones comerciales diarias. Para ilustrarlas de la forma más completa posible, los ejemplos incluyen nombres de personas, empresas, marcas y productos. Todos estos nombres son ficticios y cualquier parecido con los nombres y direcciones utilizados por una empresa real es mera coincidencia.

### LICENCIA DE COPYRIGHT:

Esta información contiene programas de aplicación de ejemplo en lenguaje fuente, que muestran técnicas de programación en diversas plataformas operativas. Puede copiar, modificar y distribuir los programas de ejemplo de cualquier forma, sin tener que pagar a IBM, con intención de desarrollar, utilizar, comercializar o distribuir programas de aplicación que estén en conformidad con la interfaz de programación de aplicaciones (API) de la plataforma operativa para la que están escritos los programas de ejemplo. Los ejemplos no se han probado minuciosamente bajo todas las condiciones. Por lo tanto, IBM no puede garantizar ni dar por sentada la fiabilidad, la facilidad de mantenimiento ni el funcionamiento de los programas.

<span id="page-44-0"></span>Si está viendo esta información en copia software, es posible que las fotografías y las ilustraciones en color no aparezcan.

### **Marcas registradas**

Los términos siguientes son marcas registradas de International Business Machines Corporation en Estados Unidos y/o en otros países:

- e(logotipo)server |
- eServer |
- i5/OS |
- IBM |
- IBM (logotipo) |
- iSeries |

Intel, Intel Inside (logotipos), MMX y Pentium son marcas registradas de Intel Corporation en Estados | Unidos y/o en otros países. |

Microsoft, Windows, Windows NT y el logotipo de Windows son marcas registradas de Microsoft Corporation en Estados Unidos y/o en otros países.

Java y todas las marcas registradas basadas en Java son marcas registradas de Sun Microsystems, Inc., en Estados Unidos y/o en otros países.

Linux es una marca registrada de Linus Torvalds en Estados Unidos y/o en otros países. |

UNIX es una marca registrada de The Open Group en Estados Unidos y en otros países.

Los demás nombres de compañías, productos y servicios pueden ser marcas registradas o de servicio de terceros.

## **Términos y condiciones**

Los permisos para utilizar estas publicaciones están sujetos a los siguientes términos y condiciones.

**Uso personal:** puede reproducir estas publicaciones para uso personal (no comercial) siempre y cuando incluya una copia de todos los avisos de derechos de autor. No puede distribuir ni visualizar estas publicaciones ni ninguna de sus partes, como tampoco elaborar trabajos que se deriven de ellas, sin el consentimiento explícito de IBM.

**Uso comercial:** puede reproducir, distribuir y visualizar estas publicaciones únicamente dentro de su empresa, siempre y cuando incluya una copia de todos los avisos de derechos de autor. No puede elaborar trabajos que se deriven de estas publicaciones, ni tampoco reproducir, distribuir ni visualizar estas publicaciones ni ninguna de sus partes fuera de su empresa, sin el consentimiento explícito de IBM.

Aparte de la autorización que se concede explícitamente en este permiso, no se otorga ningún otro permiso, licencia ni derecho, ya sea explícito o implícito, sobre las publicaciones, la información, los datos, el software o cualquier otra propiedad intelectual contenida en ellas.

IBM se reserva el derecho de retirar los permisos aquí concedidos siempre que, según el parecer del fabricante, se utilicen las publicaciones en detrimento de sus intereses o cuando, también según el parecer del fabricante, no se sigan debidamente las instrucciones anteriores.

No puede bajar, exportar ni reexportar esta información si no lo hace en plena conformidad con la legislación y normativa vigente, incluidas todas las leyes y normas de exportación de Estados Unidos. IBM NO PROPORCIONA NINGUNA GARANTÍA SOBRE EL CONTENIDO DE ESTAS PUBLICACIONES. LAS PUBLICACIONES SE PROPORCIONAN ″TAL CUAL″, SIN GARANTÍA DE NINGUNA CLASE, YA SEA EXPLÍCITA O IMPLÍCITA, INCLUIDAS, PERO SIN LIMITARSE A ELLAS, LAS GARANTÍAS IMPLÍCITAS DE COMERCIALIZACIÓN, NO VULNERACIÓN E IDONEIDAD PARA UN FIN DETERMINADO.

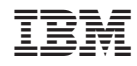

Impreso en España